# An Introduction to PixInsight

By Carlos Milovic, Core PTeam Member East Coast Conference on Astronomical Imaging / August 2006 The Timeline of PixInsight Created by Juan Conejero, a Spanish professional software developer and astrophotographer. A predecessor: The **SGBNR** application for noise reduction, first published in 2001. The PixInsight project started in 2003. **PixInsight LE** (freeware limited edition) was released in 2004/2005. **PixInsight Standard** (commercial full edition, open/modular architecture) is currently in its final development stages. **Cover image:** Deep Southern Orion, by Carlos Milovic (PTeam). Three 25-minute exposures on Provia 400F film  $+2$ , with a 135 mm Canon FD lens  $@$  f/4. Fully processed in PixInsight. **Back cover image:** NGC 7000, by José Luis Lamadrid and Vicent Peris (PTeam). Five hours exposure with a modified Canon 20D camera on a Takahashi FS102. Fully processed in PixInsight.

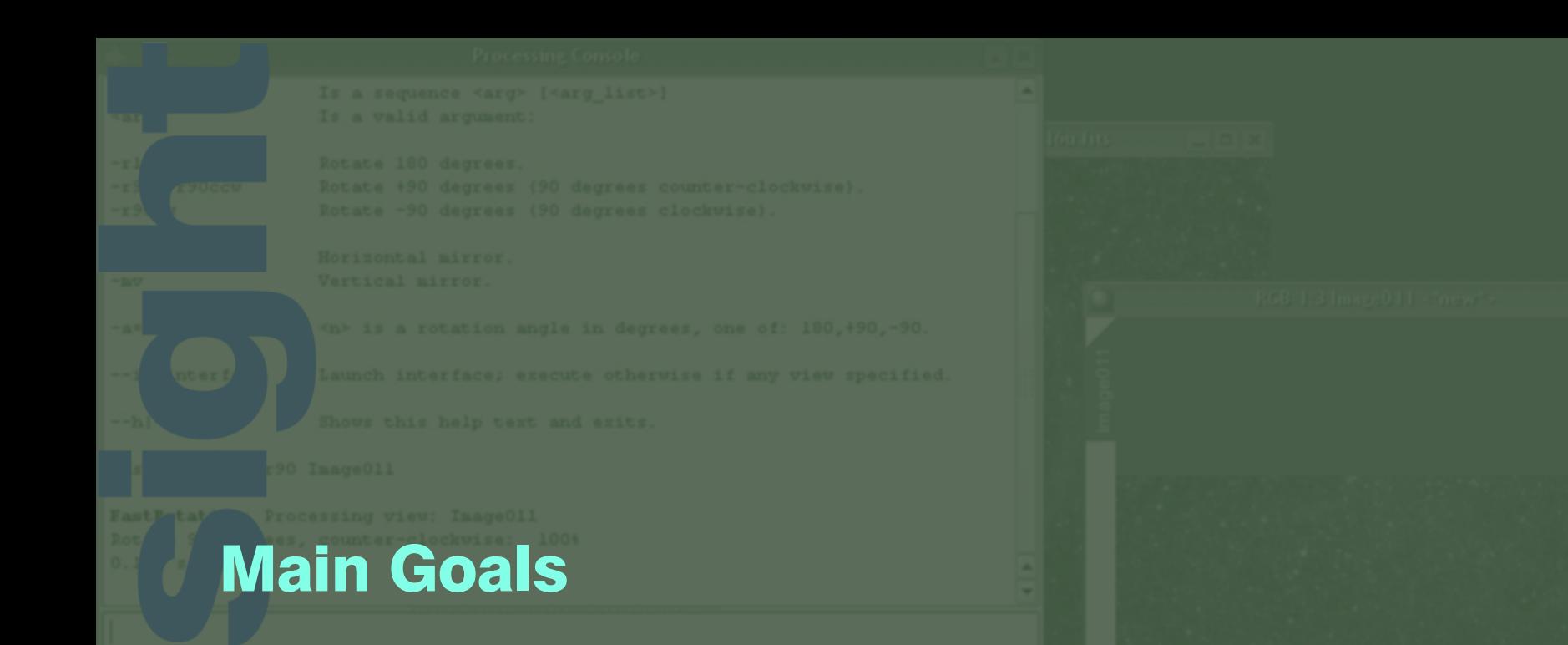

- **High processing power** for the advanced imager.
- $\Box$  Rigorous, accurate implementations of efficient processing algorithms and techniques.
- **Full control** on every applied process.
- **u** Versatile and powerful graphical and command-line user interfaces.
- An image processing platform **developed by** astrophotographers for astrophotographers.

# Advanced Image Processing

State-of-the-art implementations of avant garde processing techniques. A few examples:

- Multiscale processing. *À trous* wavelet transform, morphological wavelet transform. Planned implementations of curvelet and ridgelet transforms.
- **Background modelization.** Manual and automatic background extraction tools for high precision vignetting and gradient correction.
- $\Box$  PixelMath interface with proprietary expression parser/interpreter, including more than 35 built-in functions and a comprehensive set of arithmetic, logical, bitwise and relational operators.
- $\Box$  **Noise reduction.** High-performance multiscale and contrast-driven adaptive algorithms.
- **Q** Regularized deconvolution. Richardson-Lucy and Van Cittert regularized deconvolution algorithms.

# What Is PixInsight?

Quick answer: An **image processing software** application. However, it is not just another image processing application:

- $\Box$  Modular, open architecture: The entire processing functionality and file format support are provided by external, installable modules.
- $\Box$  Free and readily available software development framework to build PixInsight modules: PixInsight Class Library (PCL).
- **Highly portable** to Microsoft Windows, Linux/UNIX, and Mac OS X.
- $\Box$  Five data types supported transparently (available to all processes): 8, 16, and 32-bit integers, plus 32 and 64-bit floating point.
- **Q** Advanced **masking system.**
- $\Box$  Object-oriented graphical interface with multiple previews, realtime preview, and color management through ICC profiles.
- $\Box$  **Command-line interface** with scripting support.
- **Parallel processing:** Advanced support for multi-processor, multi-core and HyperThreading technologies.

## Open, Modular Architecture

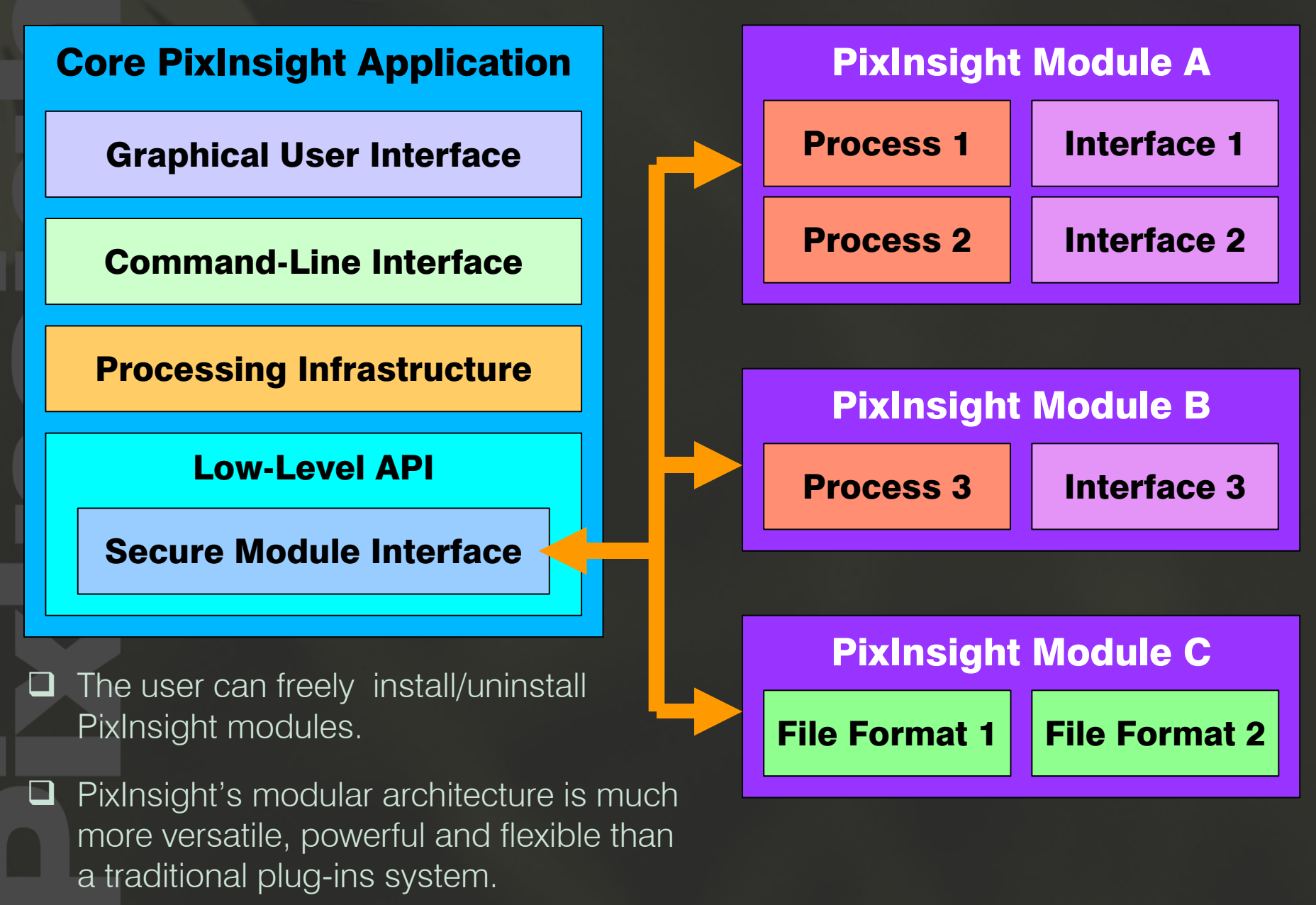

## Portability of the PixInsight/PCL Platform

- **U Microsoft Windows** 2000/2003/XP/Vista
- **Linux** and main **UNIX** variants
- □ Macintosh OS X
- **□ 64-bit versions of all supported operating systems**
- The keys of PixInsight's high portability:
- **Q Core application** based on PCL and Trolltech's **Qt framework.**
- **Q PCL is fully hardware and O.S. independent code.**

## Five Data Types

Use the most adequate data format for each processing task:

- Unsigned Integers: 8-bit, 16-bit, 32-bit
- **D IEEE 754 Floating Point: 32-bit and 64-bit**
- □ PCL support for complex-valued floating-point images

The 64-bit floating point format provides a huge working space of 10<sup>15</sup> discrete values, ideal to handle extremely large dynamic ranges.

#### Transparent data type support:

- **Q All processes can work with all data types** without distinction. The only limits are imposed by roundoff errors inherent to each numerical format.
- **T** From the developer's perspective, **a single source code works** for all data types, thanks to PCL's advanced template support.

## A 64-bit High Dynamic Range Experiment

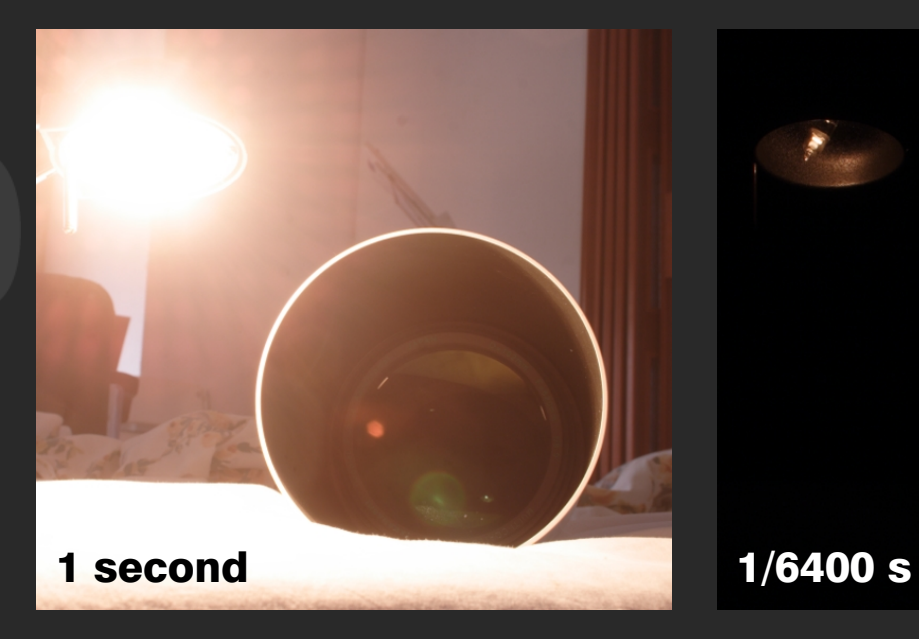

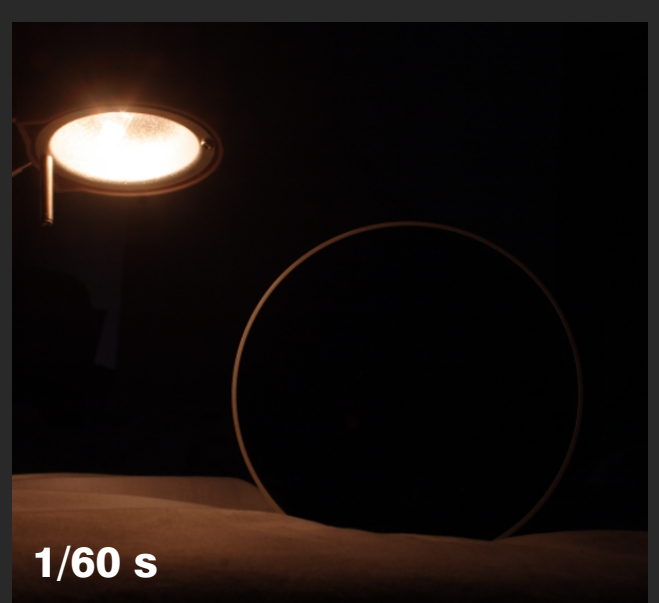

The scene shows a 20-watt halogen lamp and a Takahashi FS102 objective.

A sequence of exposures of 1, ¼, 1/15, 1/60, 1/200, 1/400, 1/1600 and 1/6400 seconds were taken with a modified Canon 20D camera  $@$  200 ISO through a 28 mm lens working at f/13.

Experiment conducted by Vicent Peris, core PTeam member.

# A 64-bit High Dynamic Range Experiment

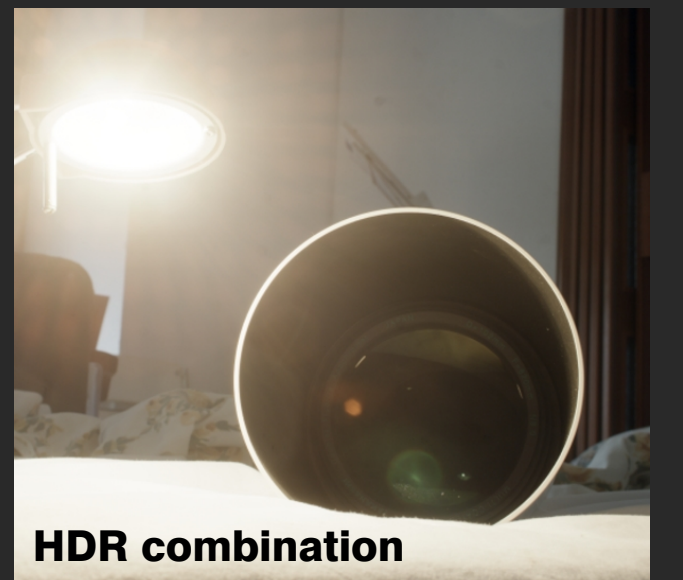

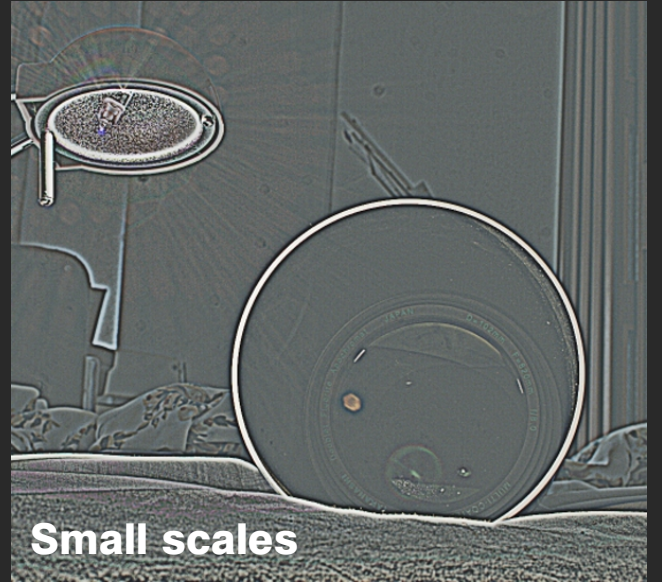

Upper left: The whole set of exposures from 1 to 1/6400 seconds were integrated linearly as a 64-bit floatingpoint image, and the result was stretched with a nonlinear histogram transform (0.00001 midtones balance).

Upper right: A wavelet transform was applied to extract small-scale structures.

Lower right: small scales were enhanced and reinserted to form a combined image representing all image structures throughout the whole original dynamic range.

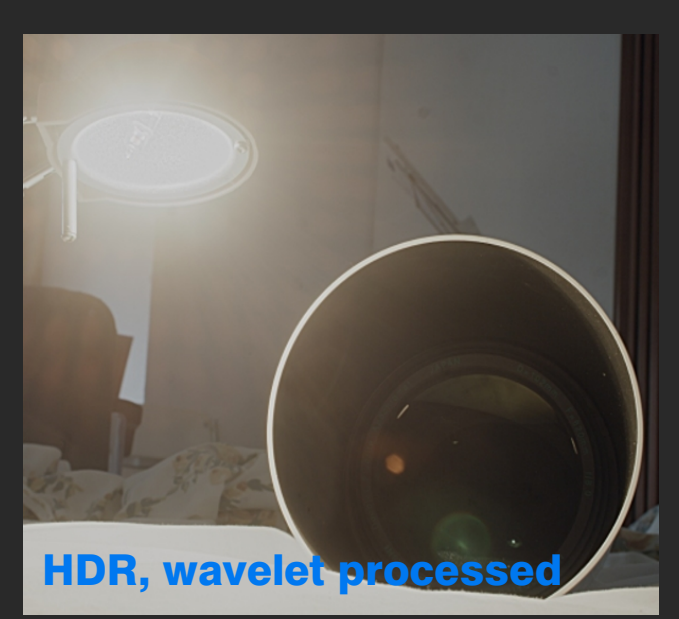

# A 64-bit High Dynamic Range Experiment

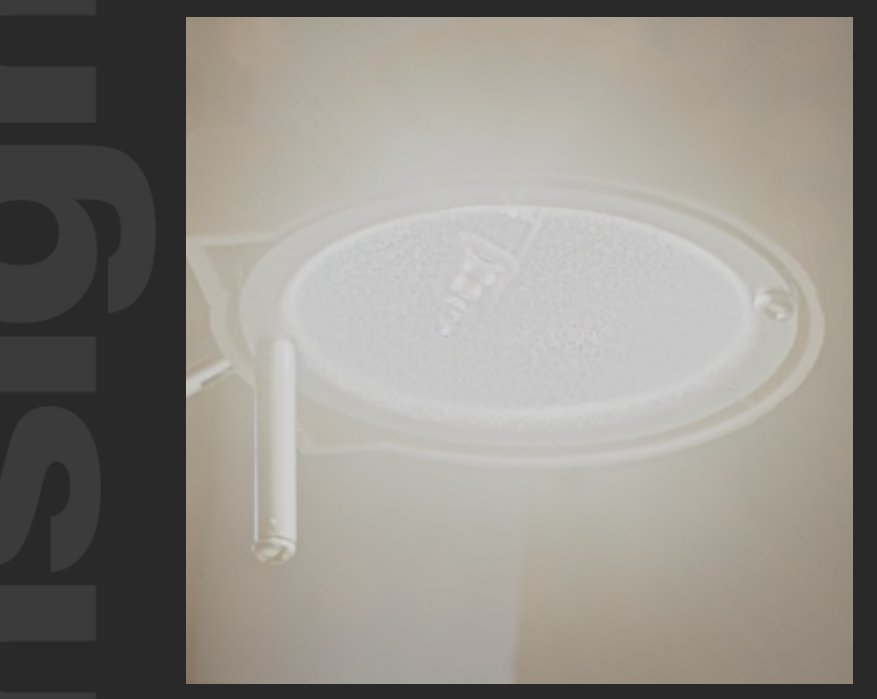

To combine the whole set of exposures without data loss, at least 25,000,000 discrete sample values are required.

The 32-bit floating point format provides no more than 10,000,000 sample values.

This example requires 64-bit floating point or 32-bit integers. Both formats are transparently supported by PixInsight.

Two detail crops of the processed highdynamic range, 64-bit floating point combined image.

Note the visibility of details on the lamp and the readable text over the closing ring of the FS102 objective.

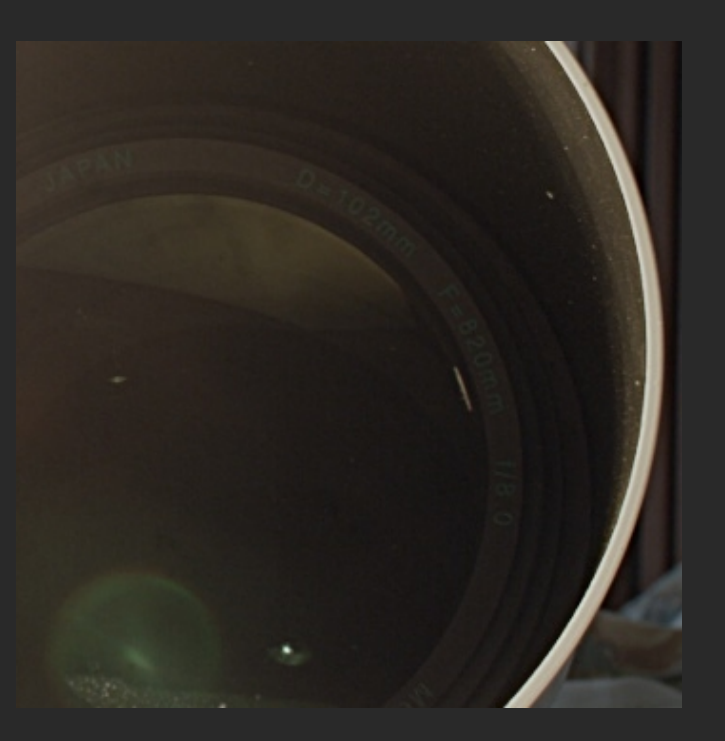

## Masking System

Masks play a key role in the advanced image processing workflow. A mask can be used to:

- $\Box$  Apply processes selectively to image structures of interest.
- $\Box$  Protect selected image structures from the adverse effects of some processes.

In PixInsight, any image can work as a mask for an unlimited number of images: the simplest, most efficient and versatile masking system.

## Masking Example: Star Protection Masks

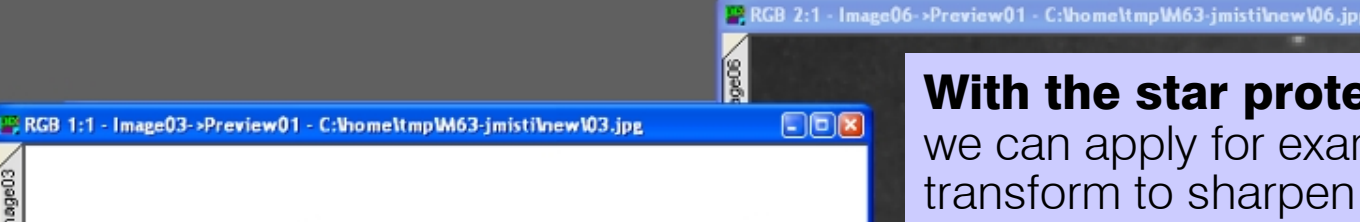

With the star protection mask active we can apply for example a wavelet

- **PX** 

transform to sharpen the image without burning out stars and other small-scale, bright structures.

# Star protection mask

Image structures within a prescribed range of scales have been isolated by means of a special wavelet-based technique.

## Masking Example: Selective Hue/Contrast

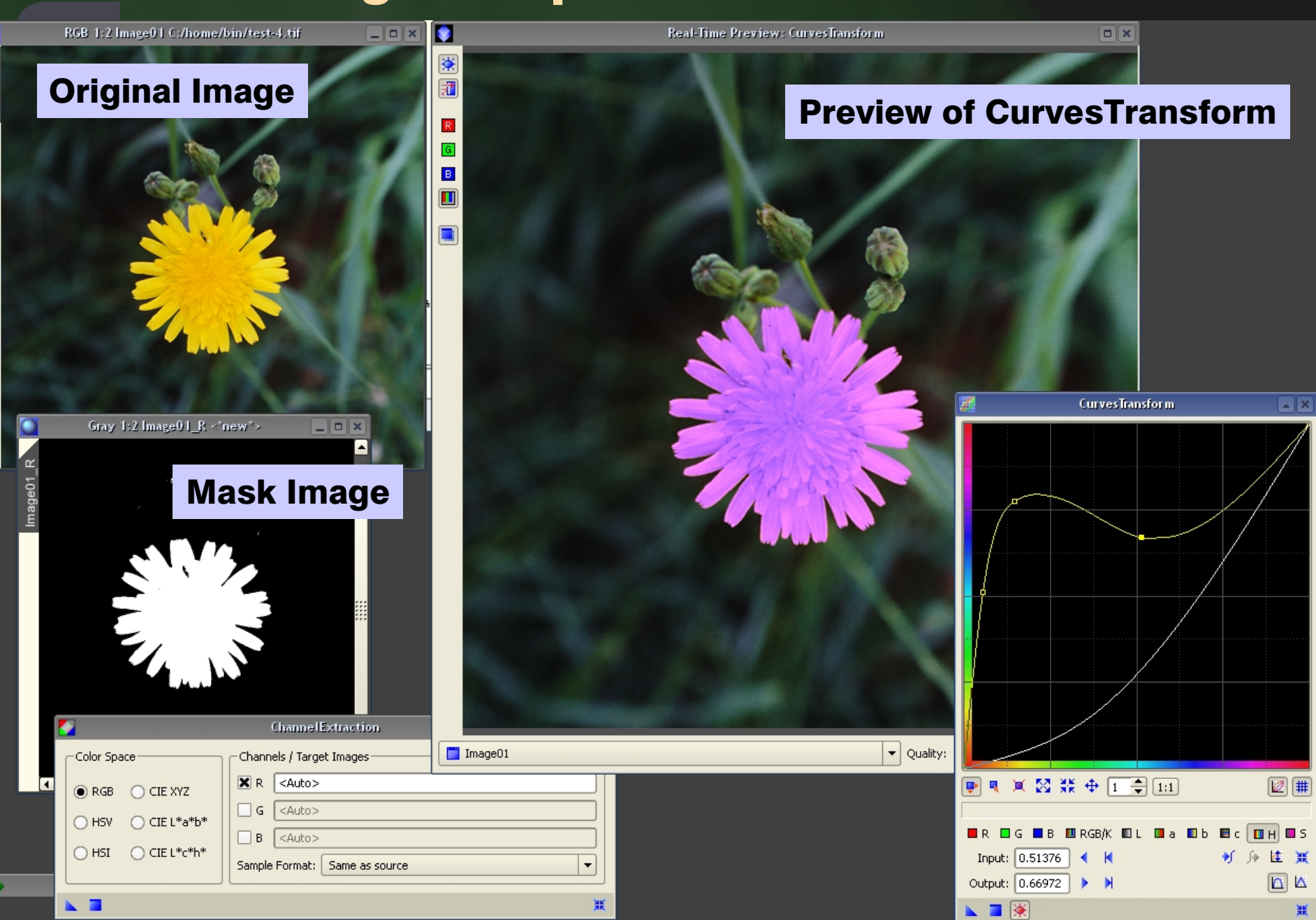

## Object-Oriented Graphical User Interface

A novel, flexible user interface paradigm:

- **Q** Graphical interface composed by **independent, self-sufficient** and self-contained elements (objects) with mutual interaction.
- **Q Images and processes** are living objects that **can be handled** and managed independently through specific interface resources.
- $\Box$  Processes can be defined independently of images. To define a process, there is no need to have an image opened.
- **Q** PixInsight follows a strict object-oriented design not just **internally, but also externally,** in its user interface.

## PixInsight's Graphical User Interface

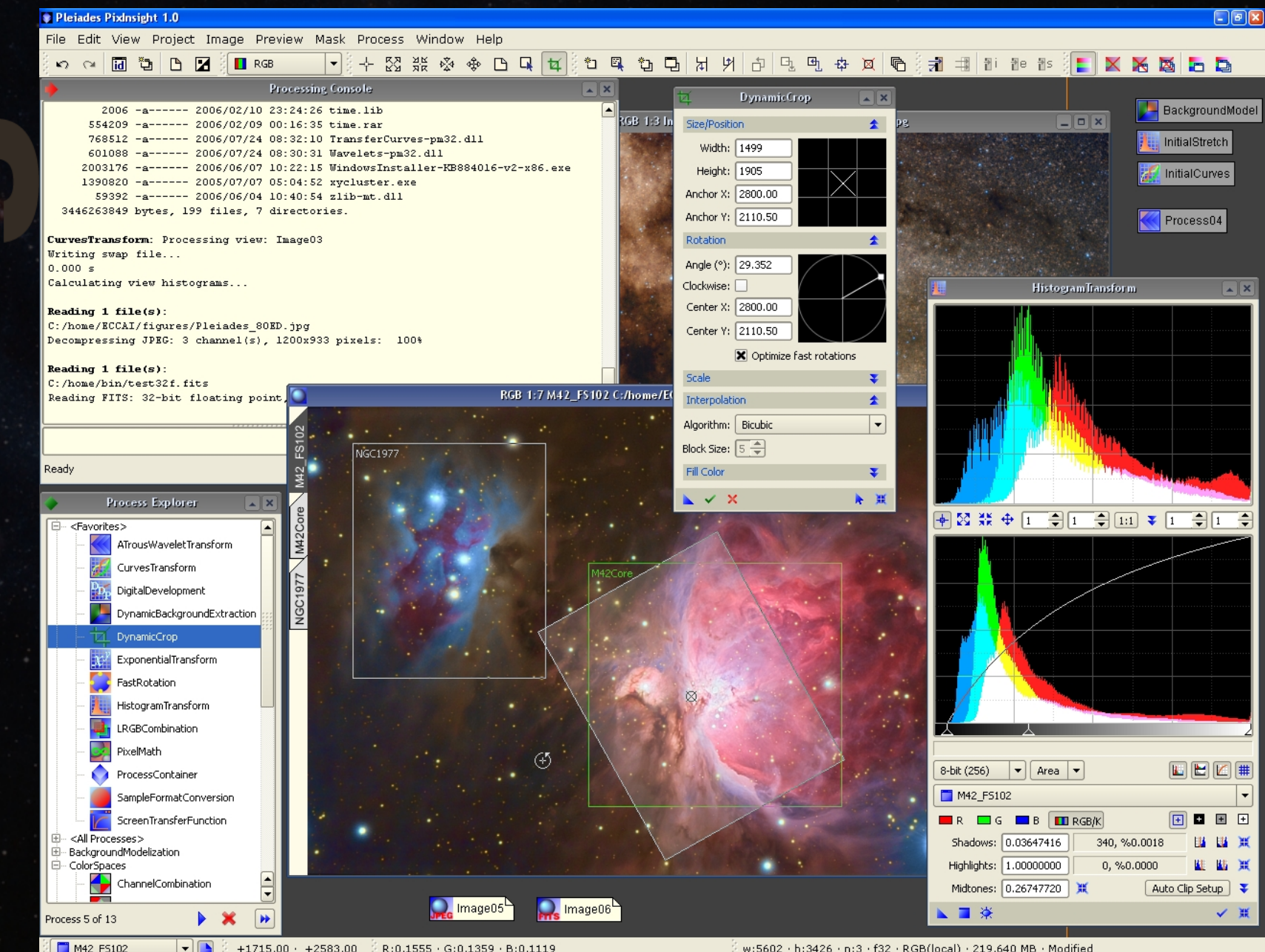

 $\mathbf{F}$  $+1715.00 + +2583.00$ R:0.1555 · G:0.1359 · B:0.1119 w:5602 · h:3426 · n:3 · f32 · RGB(local) · 219.640 MB · Modified

### Process Containers

- □ Ordered sequences of processes.
- **Q A process container is also a process,** so a process container can contain other process containers, forming a **tree structure.**
- $\Box$  Process containers can be freely edited: individual processes can be added, removed, extracted and rearranged.
- $\Box$  Individual processes can be assigned arbitrary textual information. This permits to **document an entire processing workflow.**

Process containers are versatile objects to store, manage and organize processing strategies. They make it extremely easy to share our procedures with others, and to reuse them in multiple projects.

### The ProcessContainer Interface

œml. Ė Ō. usfl .ay| 'de|

 $l =$ 

 $\mathbf{a}$ 

it.a

εtΤr

orm

mel

ırod

ansl

hsfd

tiorl

N.T.

**VXMM** 

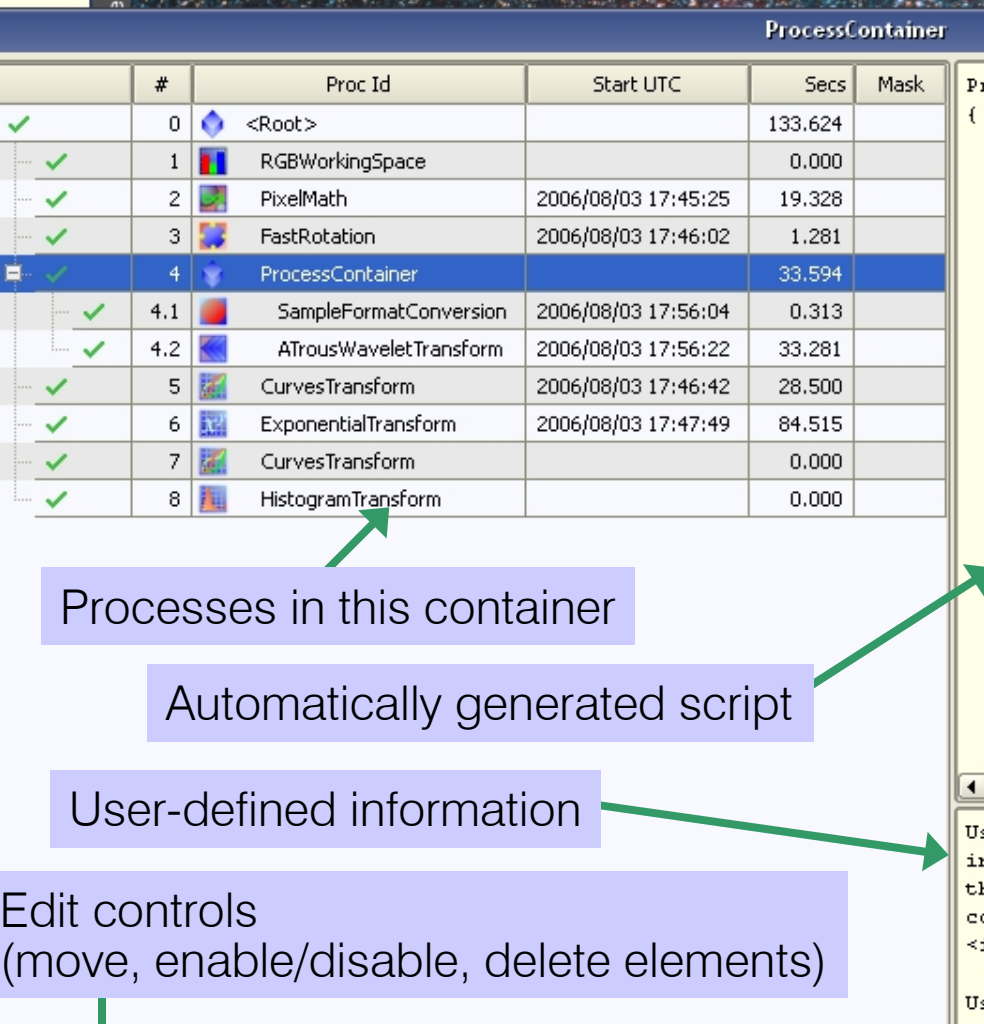

and the company of the state of the

rocessContainer

 $//$  totalTime: 33.594 s

SampleFormatConversion

 $\blacktriangleleft$ 

// startTime: 2006/08/03 17:56:04 UTC

 $//$  executionTime:  $0.313$  s

format  $= ToFlost.$ 

ATrousWaveletTransform

// startTime: 2006/08/03 17:56:22 UTC // executionTime: 33.281 s layers =  $\{$ 

// enabled, biasEnabled, structureDetectionThreshold, s false, true, 1.00, 3.00, 0.000, false, Recursive, 0.50, true, true, 1.00, 3.00, 0.100, false, Recursive, 0.50, true, true, 1.00, 3.00, 0.000, false, Recursive, 0.50, true, true, 1.00, 3.00, 0.000, false, Recursive, 0.50,  $\mathbf{r}$ 

 $scaleDelta = 0$ 

 $scalingFunctionData = HexData($ 

" 0 Offffff803d 0 0 03e 0 Offffff803d 0 0 03e 0 Off1  $\left| \cdot \right|$ 

ser-defined text can now be associated to process nstances. To edit this text click the Edit Info button on he ProcessContainer interface. You can use the whole set of onsole tags, for example  $\langle b \rangle$  and  $\langle b \rangle$  to define **bold text**, i> and </i> for italics, and so on.

se this feature to document your processes and strategies, so you can reuse your work and share it with others.

Edit Info

 $\blacktriangle$ 

### Processing Histories

- Every image has an associated processing history in PixInsight.
- A processing history is a **special, read-only process container.**
- $\Box$  A processing history can be traversed arbitrarily. The user has random access to all processing steps, and the platform provides **unlimited undo/redo capacity;** the only limit is the available hard disk space.
	- $\Box$  Processing histories can be converted into normal, editable process containers. Thanks to this feature, any procedure applied to an image is fully reusable in PixInsight, and the user has full control over every step of the processing workflow.

## The History Explorer Window

 $\texttt{tate} - 15.242 \text{ deg}: 100\%$ 

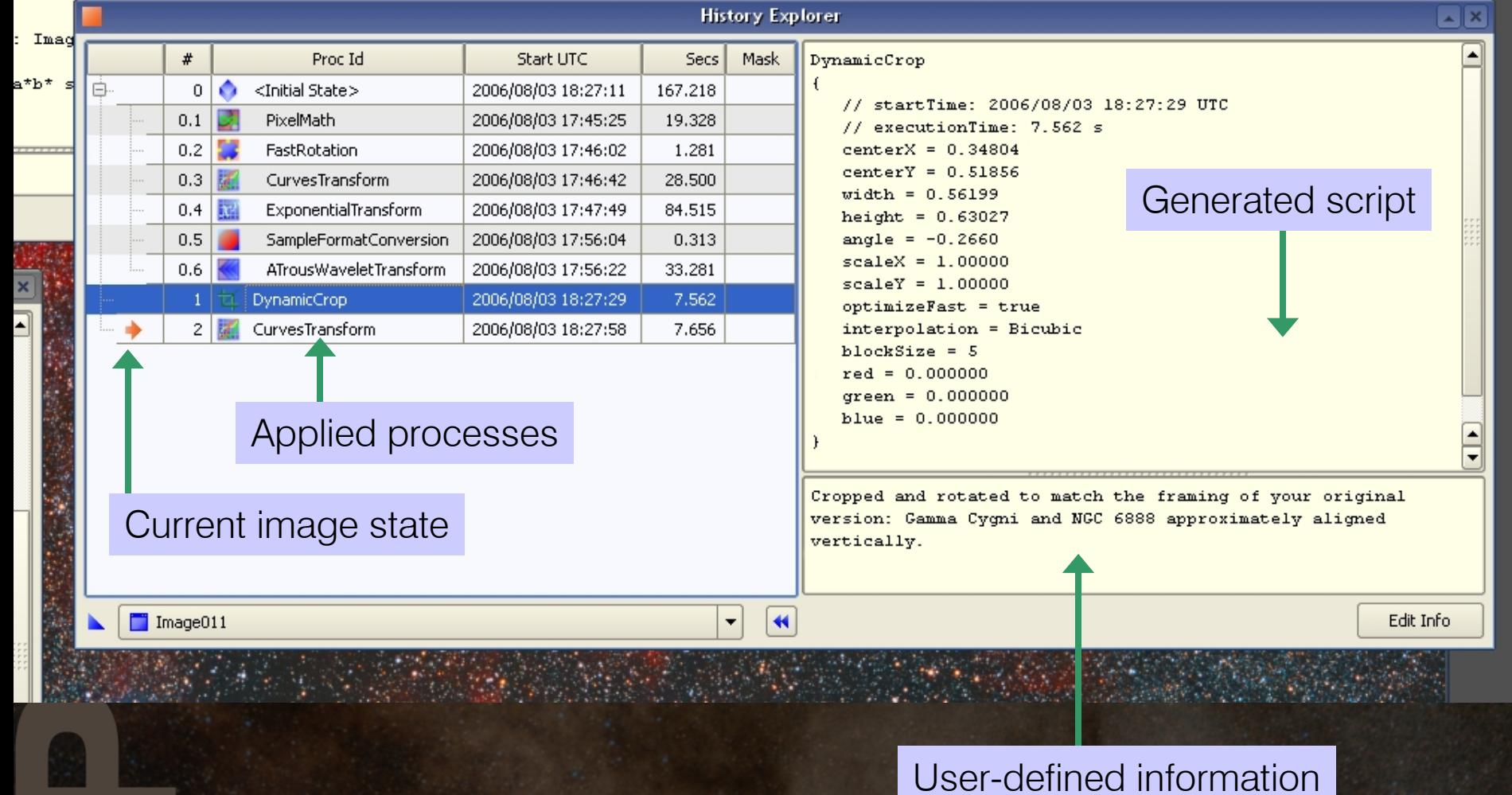

## Image Containers

- $\Box$  PixInsight Standard introduces a new class of container objects: Image containers are ordered sequences of references to images.
- $\Box$  The elements of an image container can be references to either disk files or opened images.
- **Any process**, including of course process containers, **can be** applied to an image container. Applied processes execute sequentially on each member of an image container.
- $\Box$  As disk images are being processed in an image container, resulting images are written to prescribed destination folders and file names, which can be fully customized.
- $\Box$  Image containers provide a flexible, easy-to-use and intuitive way to implement **batch processing** in PixInsight.

#### Process Icons

- **A** process icon **encapsulates a process** under a graphical envelope that can be freely managed within PixInsight's core graphical environment.
- **Q** Process icons are living objects pertaining to the core application's workspace.
- **D** Process icons can be dragged, organized, renamed, copied, deleted, applied to images and image containers, and saved to special disk files (PSM files).
- **Q** PSM files are the main way **PixInsight users can share and** reuse their processing work.

The implementation of process icons in PixInsight has been widely acclaimed as a fresh, innovative contribution to graphical interfaces for imaging applications.

### Process Icons and Image Icons

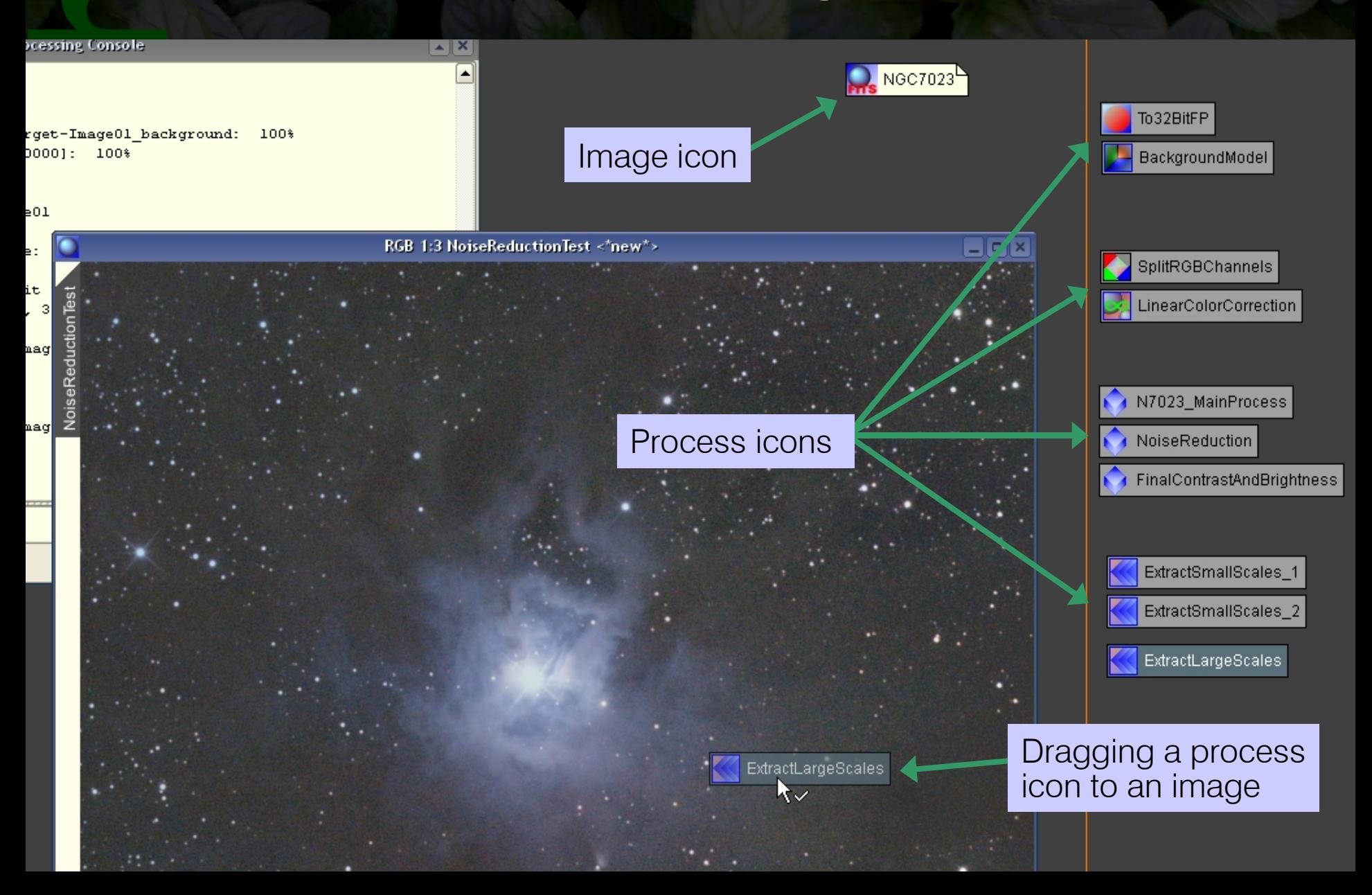

### Previews

- $\Box$  Previews are **temporary subimages** that the user can freely define over any image in PixInsight. An unlimited number of previews can be defined for any image.
- **Q** Previews are mainly used to try out any number of processes without modifying their parent images.
- $\Box$  Previews have their own processing histories, exactly like independent images, which can be extracted as process containers.
- $\Box$  When a process is applied to a preview, **the whole work is** performed in RAM without accessing swap disk files, which is extremely fast.
- **Q** Previews can be easily converted into independent images.

By defining relatively small previews over regions of special interest, the intense trial/error work required for virtually any nontrivial image processing task can be carried out quickly and with a high degree of flexibility and accuracy.

## **Previews**

03 19:07:23 test-containers.psm  $(24\;15:20:12\;test-dbe-1)$ (30 23:46:21 testgr.fi 21 20:08:49 test  $(21 20:15:48)$  $720 16:46:42$ 24 08:38:23 TIFF- $-pm32$ . GalaxyCore (10 23:24:26 time.exe) (10 23:24:26 time.exp) (10 23:24:26 time.lib 09 00:16:35 time.rar 24 08:32:10 Transfer0 24 08:30:31 Wavelets-07 10:22:15 WindowsIns HIIRegions 07 05:04:52 xycluster.  $(04\ 10:40:54\ zlib-mt.d1]$ . 7 directories.

on

Preview04 HIIRegions\_ $2$ BkgGalaxies RGB 1:3 M101 C:/home/tmp/M101-jmisti/New Folder/M101\_wvlt\_LRGB\_2400.jpg

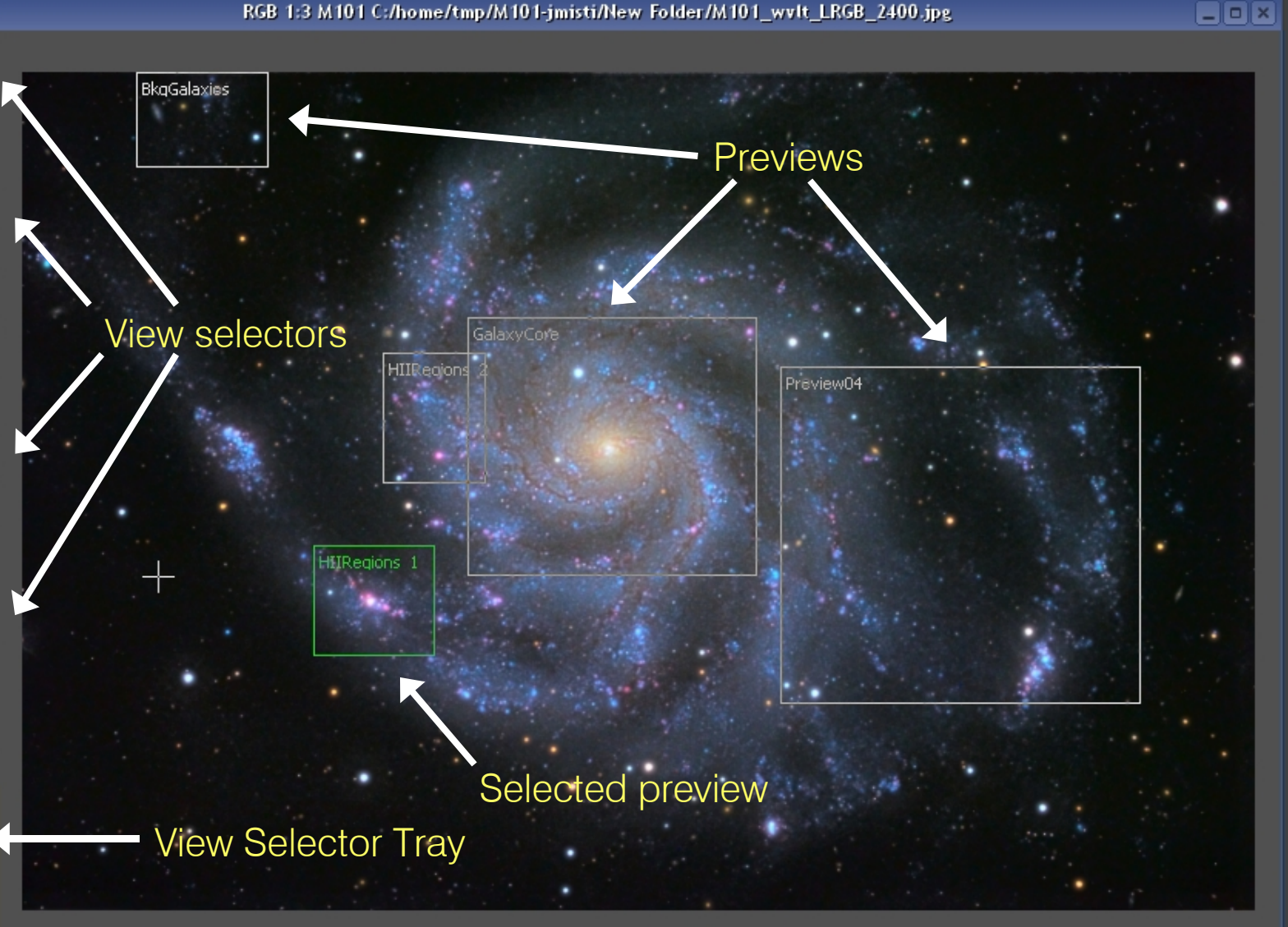

## Real-Time Preview

- □ PixInsight's Real-Time Preview is a sophisticated GUI resource that provides instant feedback while the user adjusts parameters in a processing interface.
- The Real-Time Preview interface allows quick before/after comparisons without having to recalculate a complex **process.** Calculate once, preview as many times as you want, quickly and easily.
- When previewing masked processes, you can easily toggle between previewing the effects of a process with and without the mask active. Again, this is done without requiring recalculation.
- $\Box$  Developers can optimize real-time previewing functionality for their newly authored processes with an easy-to-use, efficient interface provided by the PCL.

## The Real-Time Preview Window

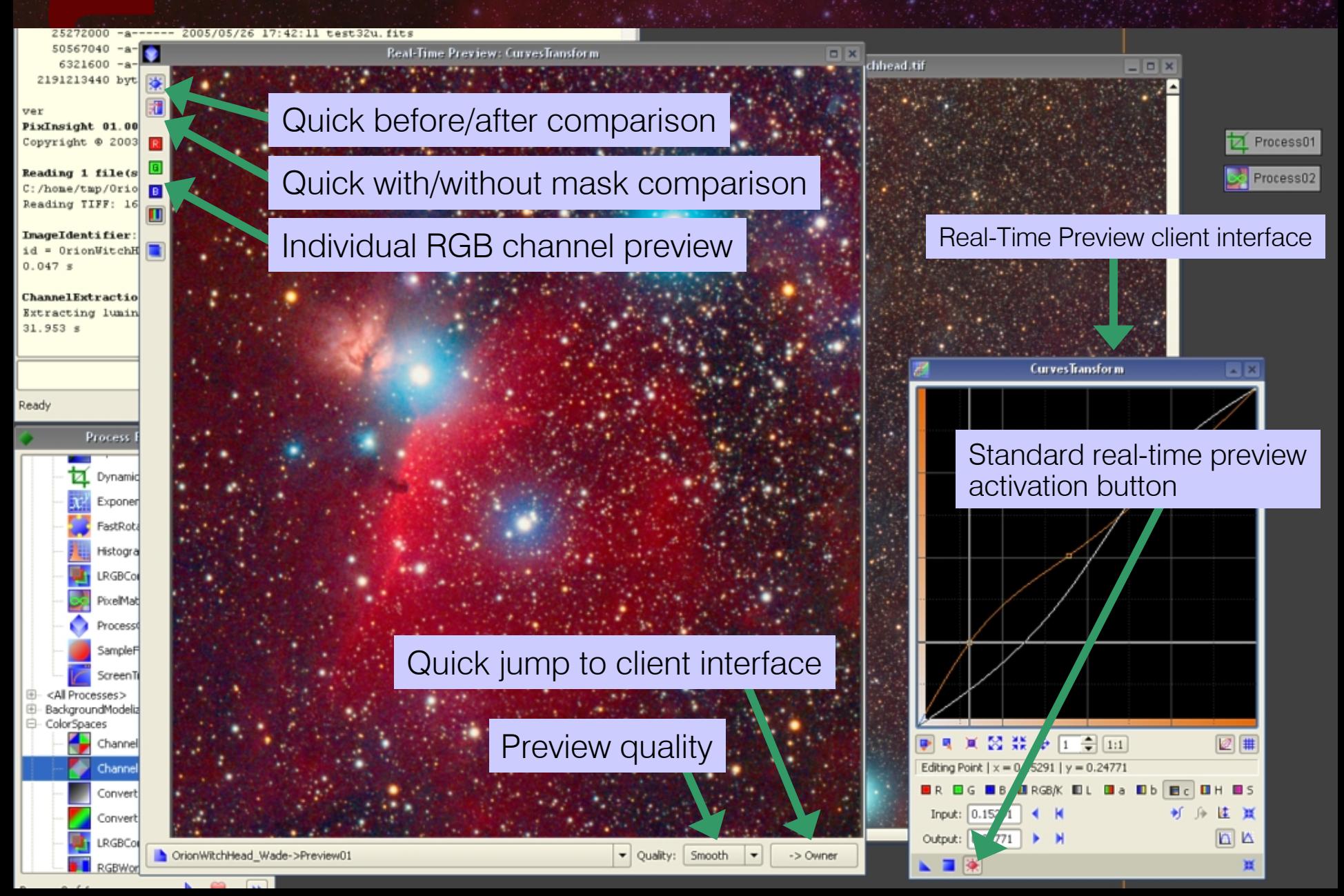

## Command-Line Interface

- $\Box$  The best of two worlds: A powerful command-line interface coexisting with a high-end GUI.
- A large set of emulated UNIX commands (*cd, mkdir, ls, cpy, alias,* and so on) available on all supported platforms.
- **Q** Comprehensive set of internal commands giving access to the entire core application functionality. Examples: *new, open, close, setid, duplicate, newpreview, exit,* etc*.*
- **Every installed process can be invoked from the command line.** This functionality is automatically provided by the core PixInsight application.
- Developers can (and are encouraged to) implement specialized command-line functionality for newly authored processes.
- $\Box$  **Support for script files.** A proprietary scripting language can be used to define processes and sequences of command-line actions.

## The Processing Console Window

 $\blacktriangle \blacktriangleright$ ⊒

16u

#### **Processing Console**

#### FastRotation --h

Usage: FastRotation [<view\_list>] [<arg\_list>]

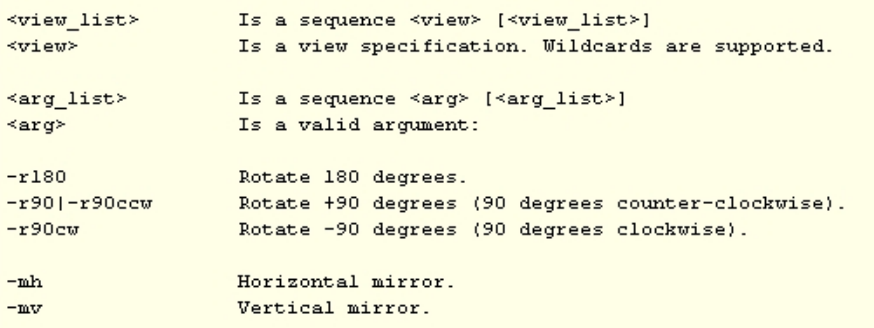

All processes use the console to provide feedback and progress **information.** This standard behavior allows providing very accurate and exhaustive information to the user.

button on the Processing

Pause/Abort

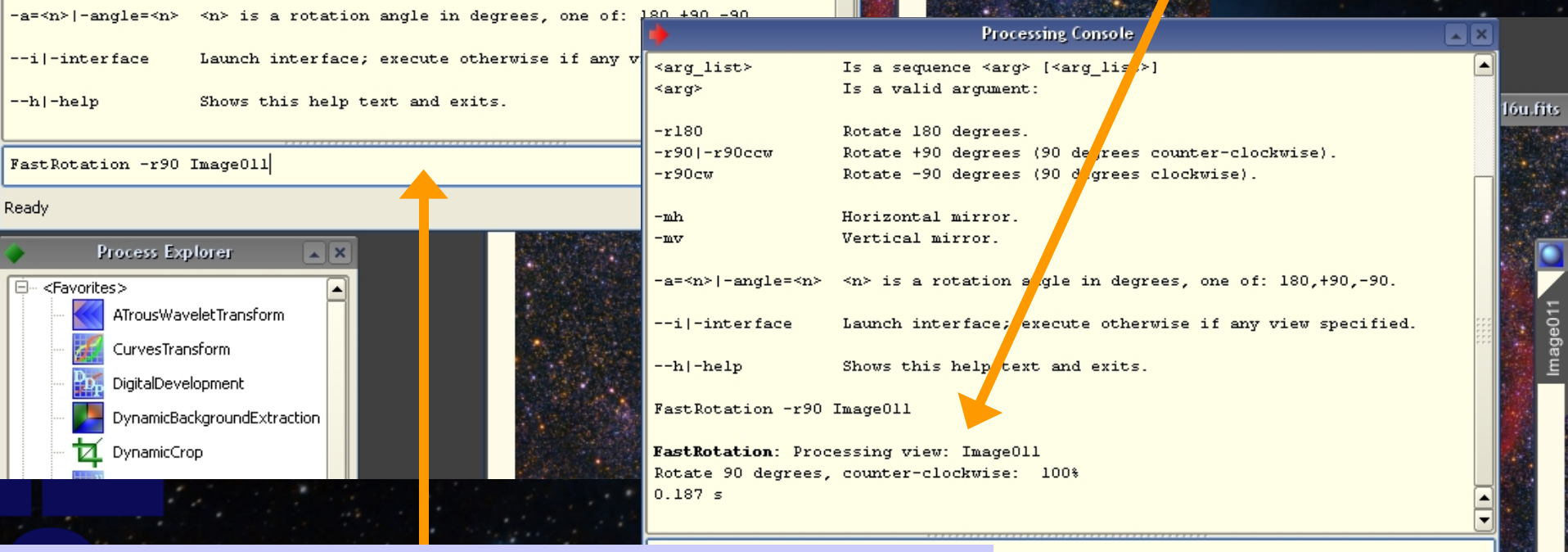

#### Invoking a process from the command line.

Console window. In this example, the FastRotation process is being used to rotate an image 90 degrees counter-clockwise.

#### Processing Example Vignetting and Sky Gradient Correction DynamicBackgroundExtraction and PixelMath in PixInsight Standard

Gamma Cygni medium format film image courtesy of Thomas W. Earle, PTeam

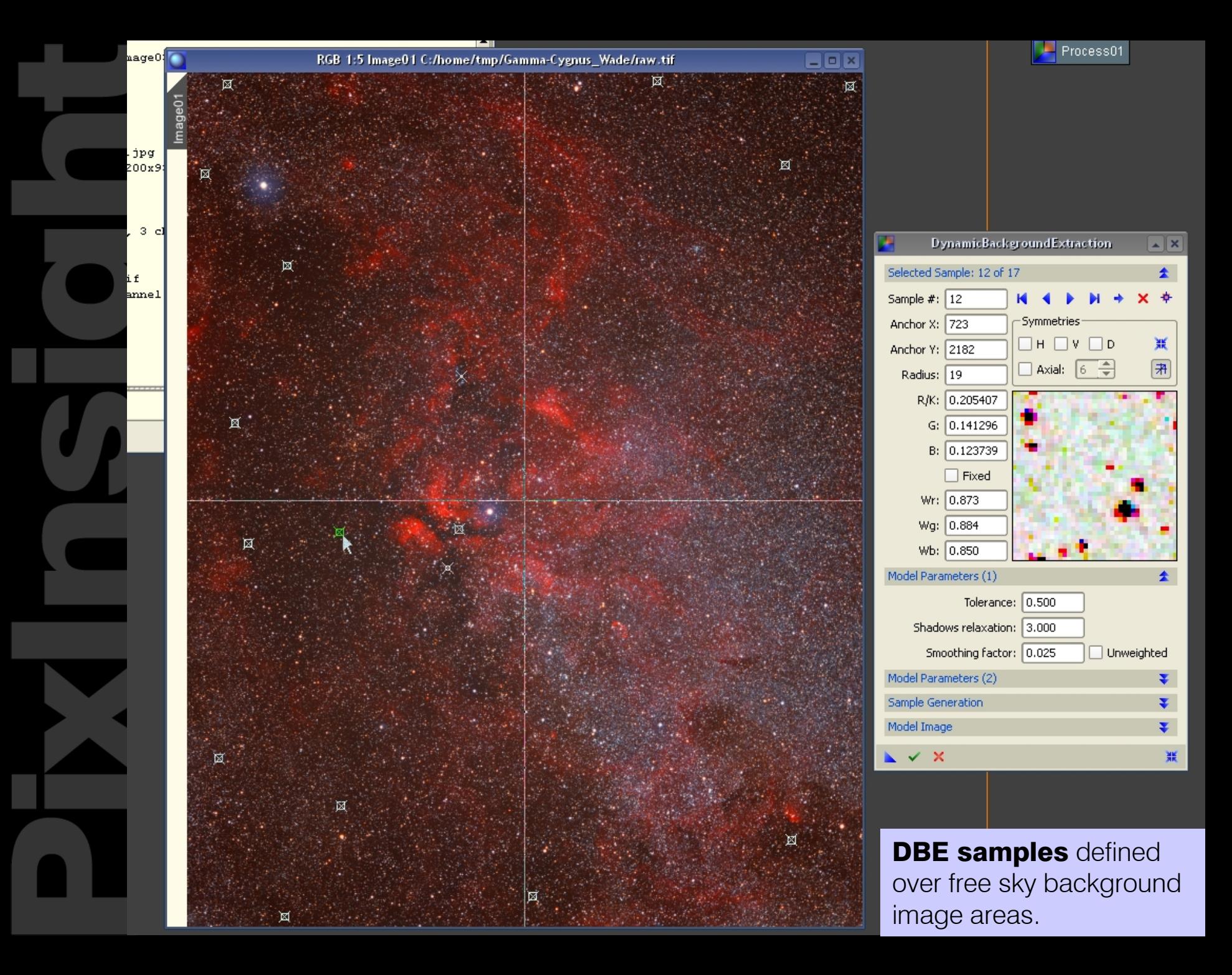

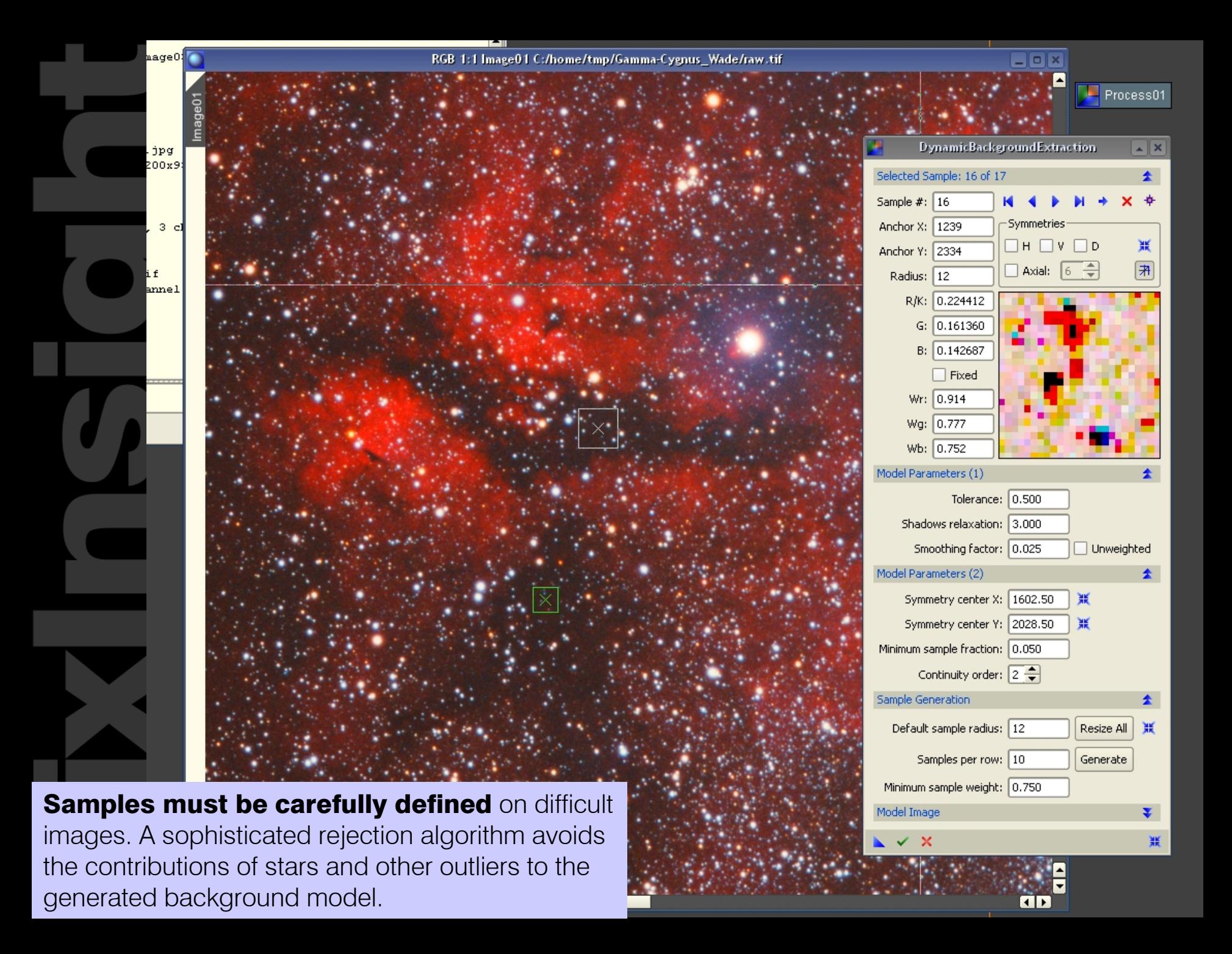

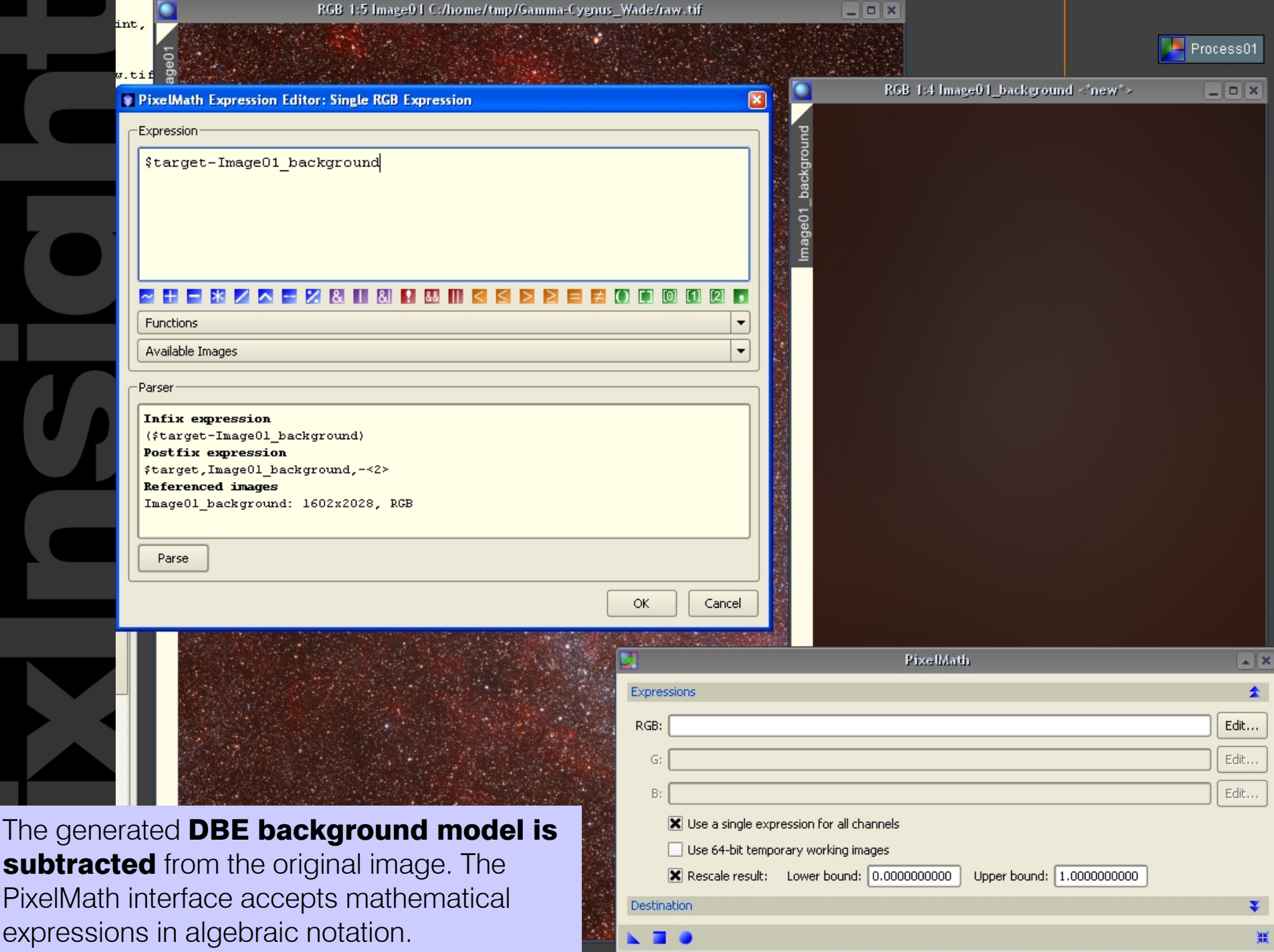

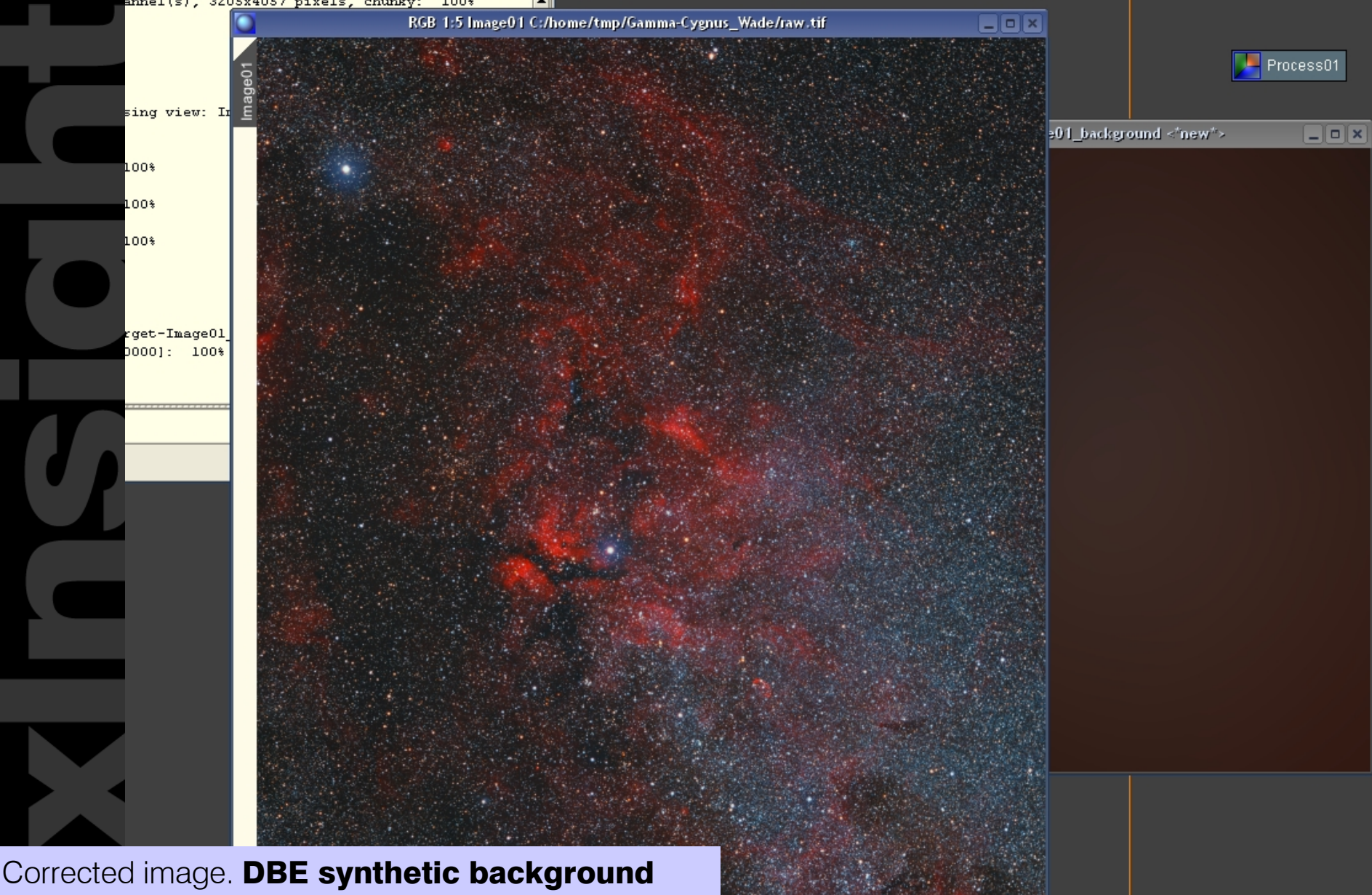

models correct for uneven illumination and provide robust chromatic correction. If the user defines a reasonably good set of samples, DBE models neutralize the background automatically.

#### Processing Example Processing a High-Resolution Jupiter Image ATrousWaveletTransform in PixInsight Standard

Raw Jupiter image data courtesy of Christopher Go The complete tutorial is available on our website: <http://pleiades-astrophoto.com/tutorials/>

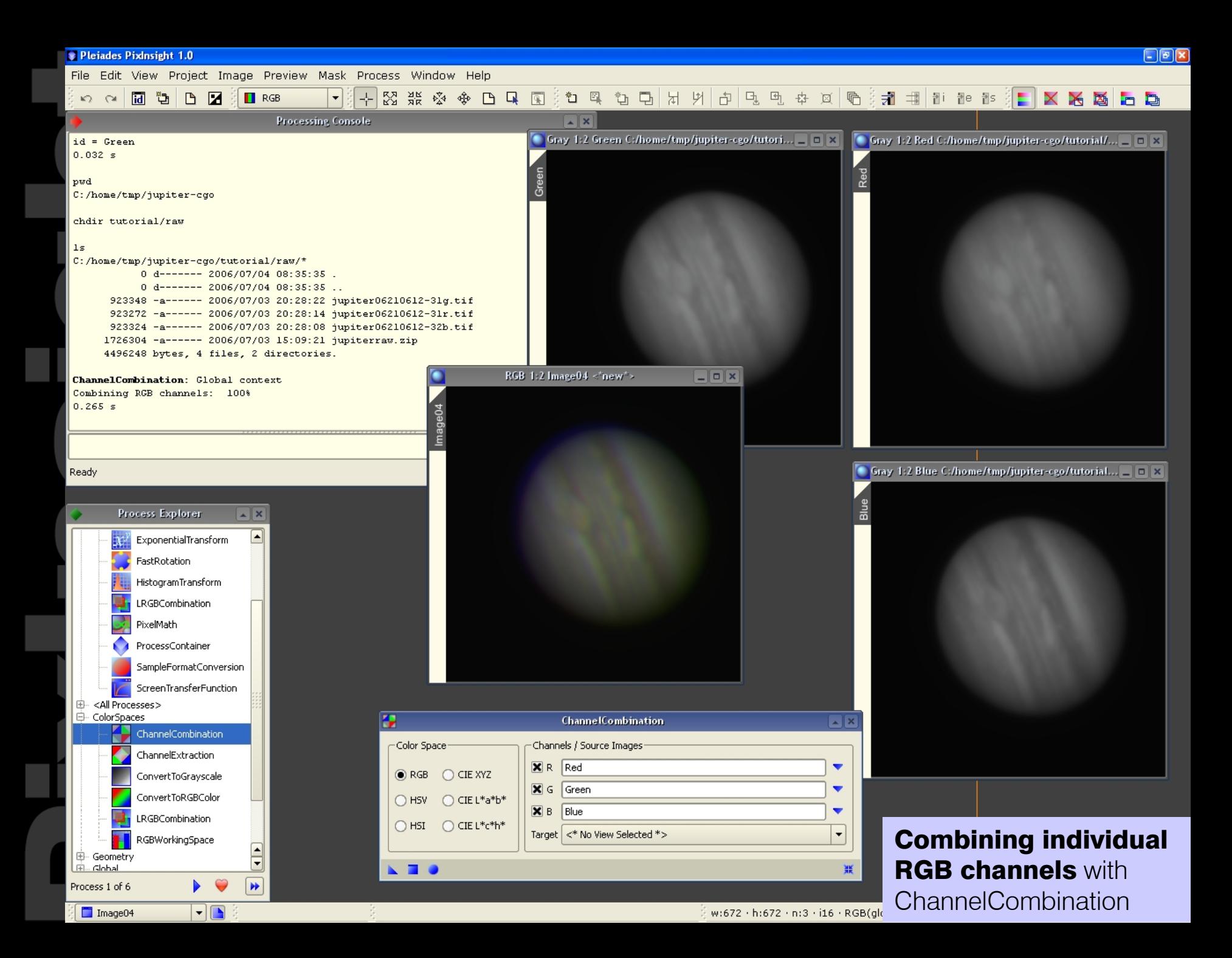

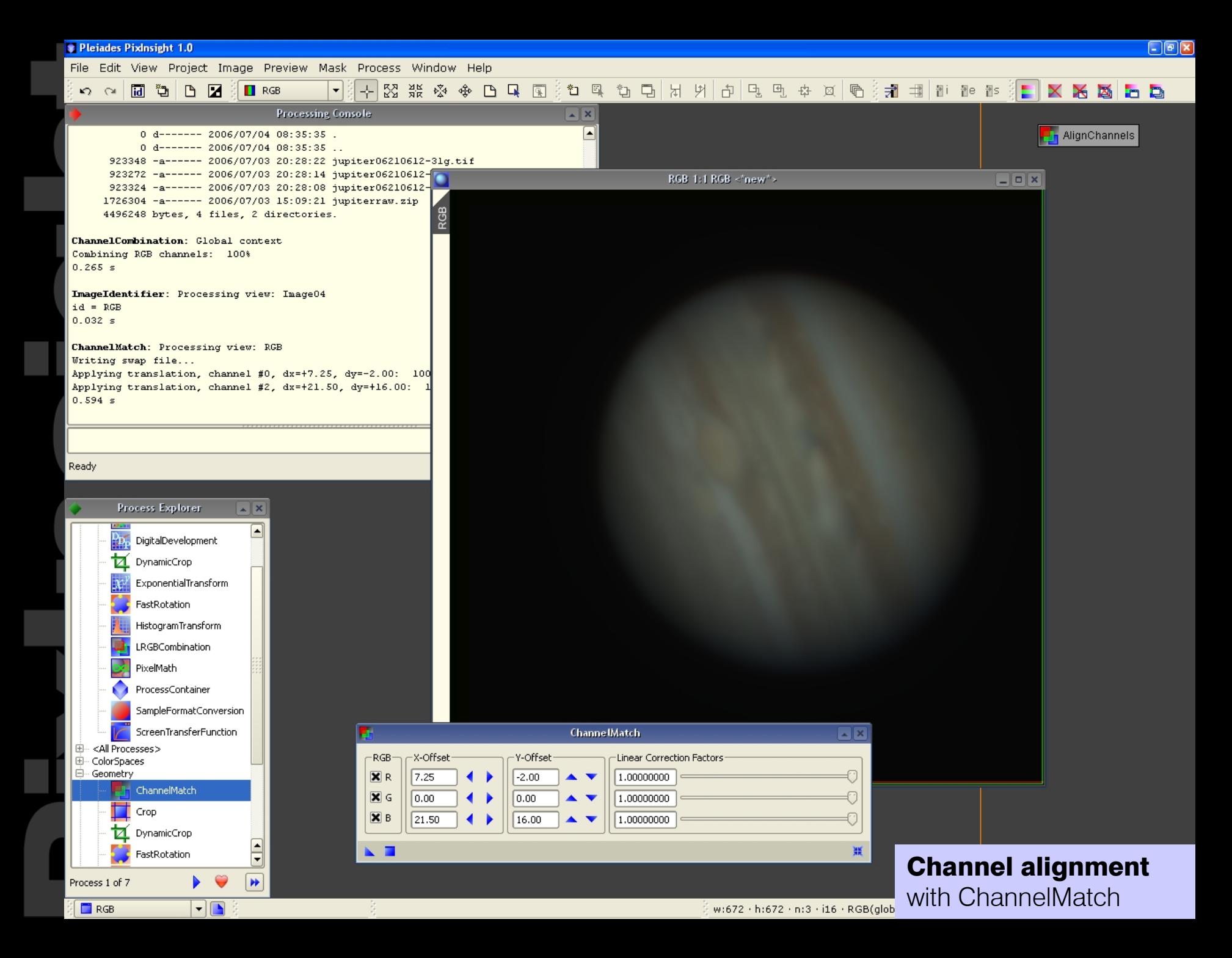

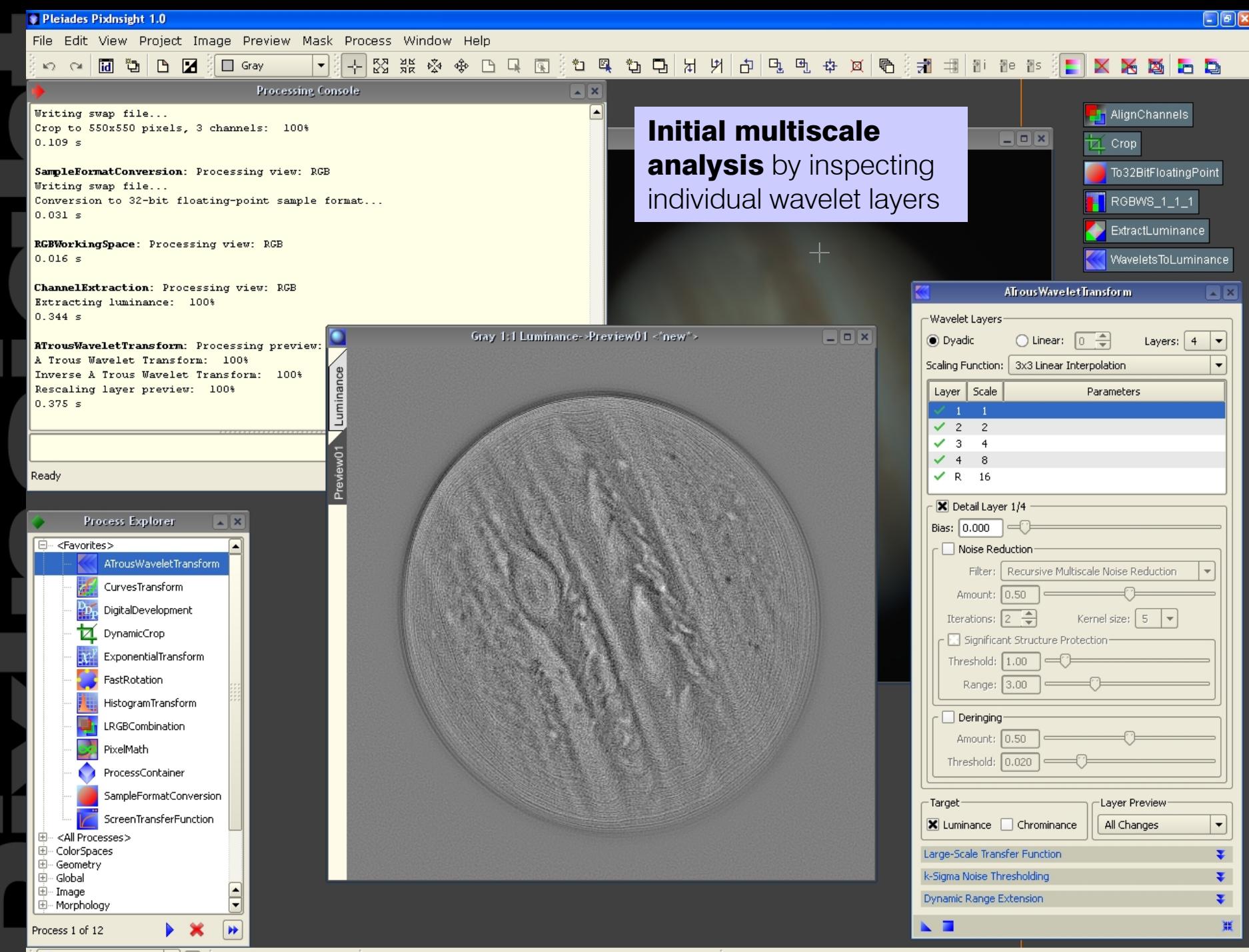

**Luminance->PreviewC**  $\bullet$   $\Box$  $+308.00 + +106.00$ 

R:0.2834 · G:0.3047 · B:0.2817 · L\*:0.3146

w:550 · h:550 · n:1 · f32 · Grayscale(local) · 1.154 MB

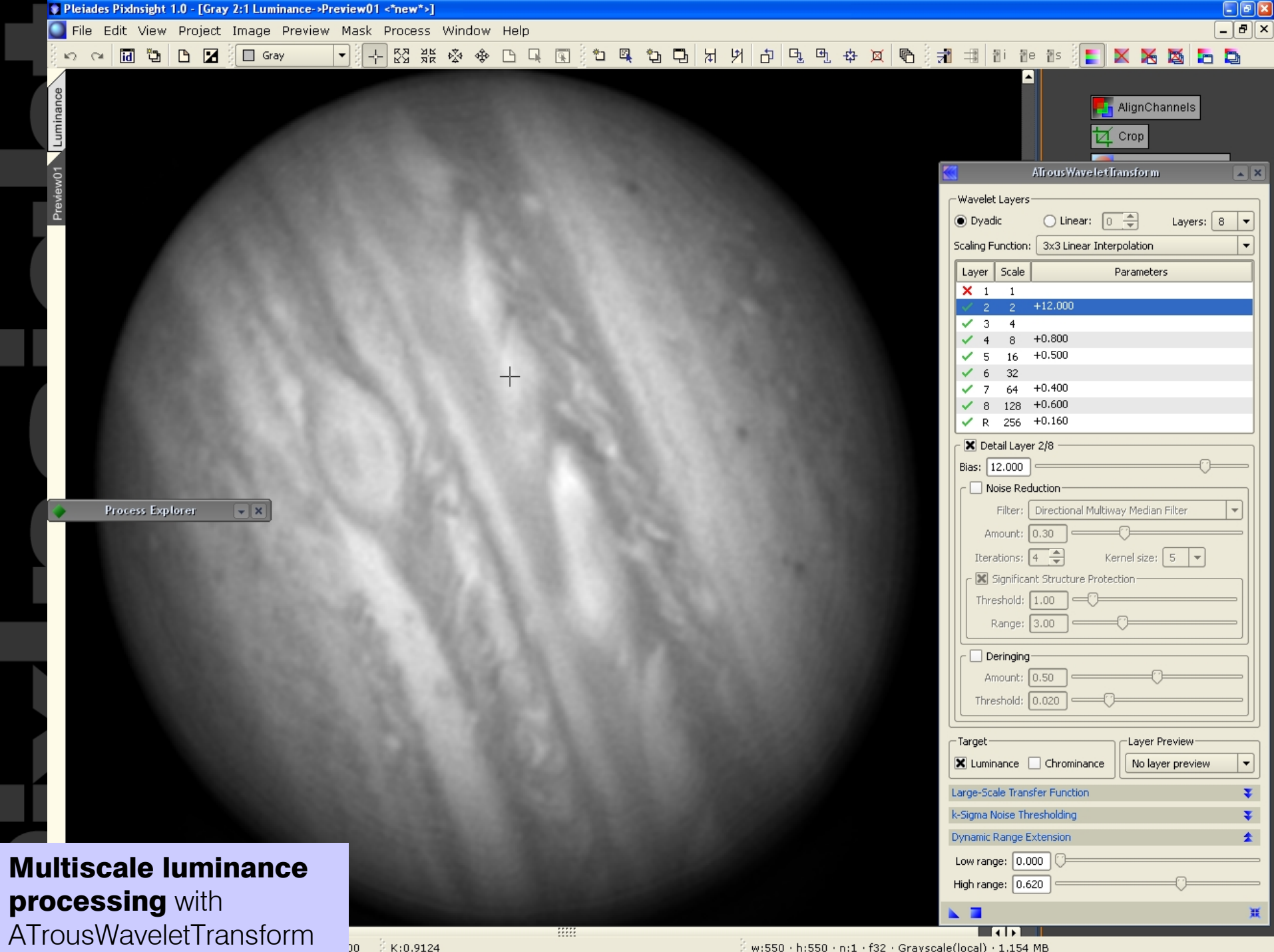

 $K:0.9124$ 

w:550 · h:550 · n:1 · f32 · Grayscale(local) · 1.154 MB

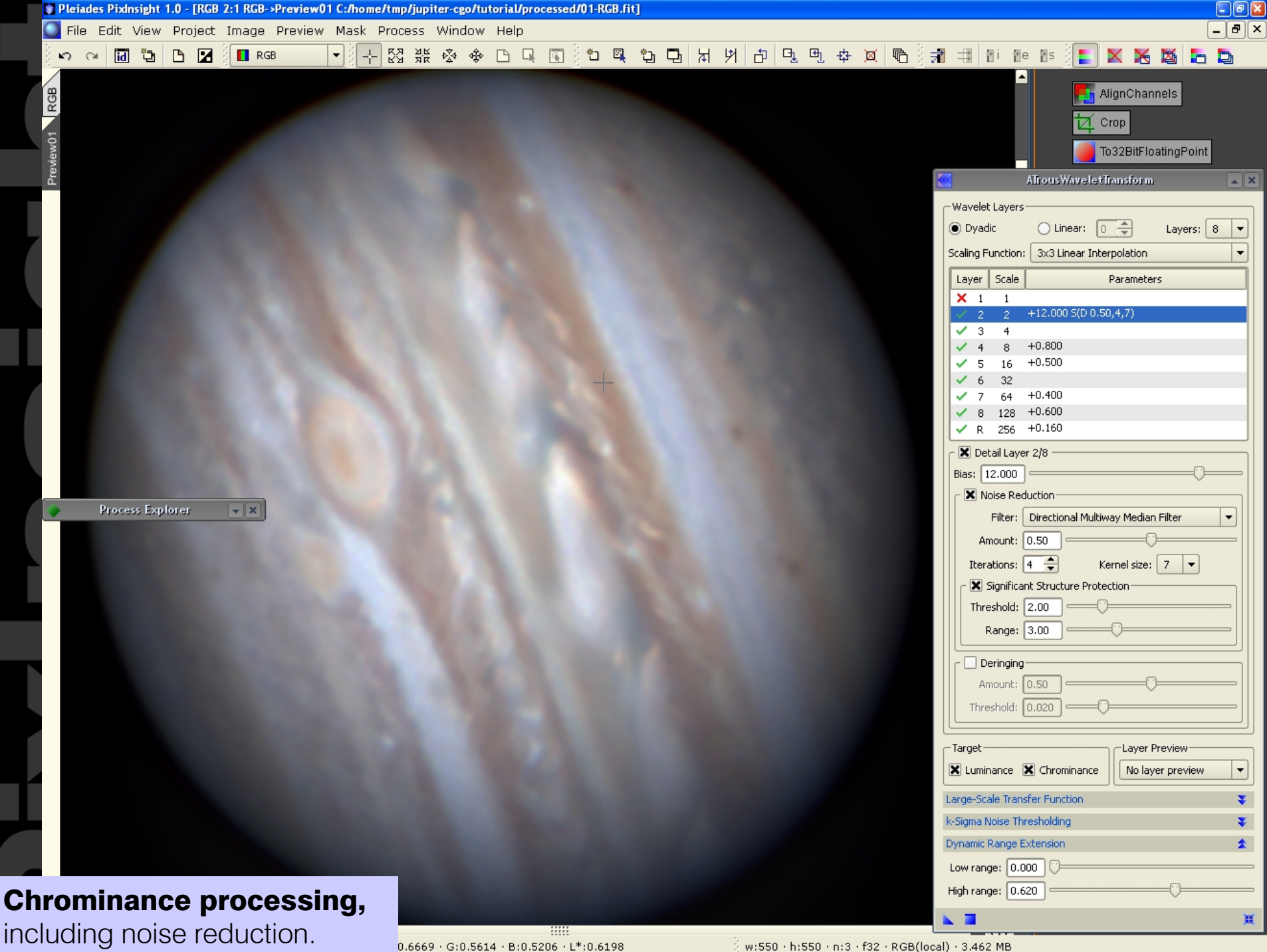

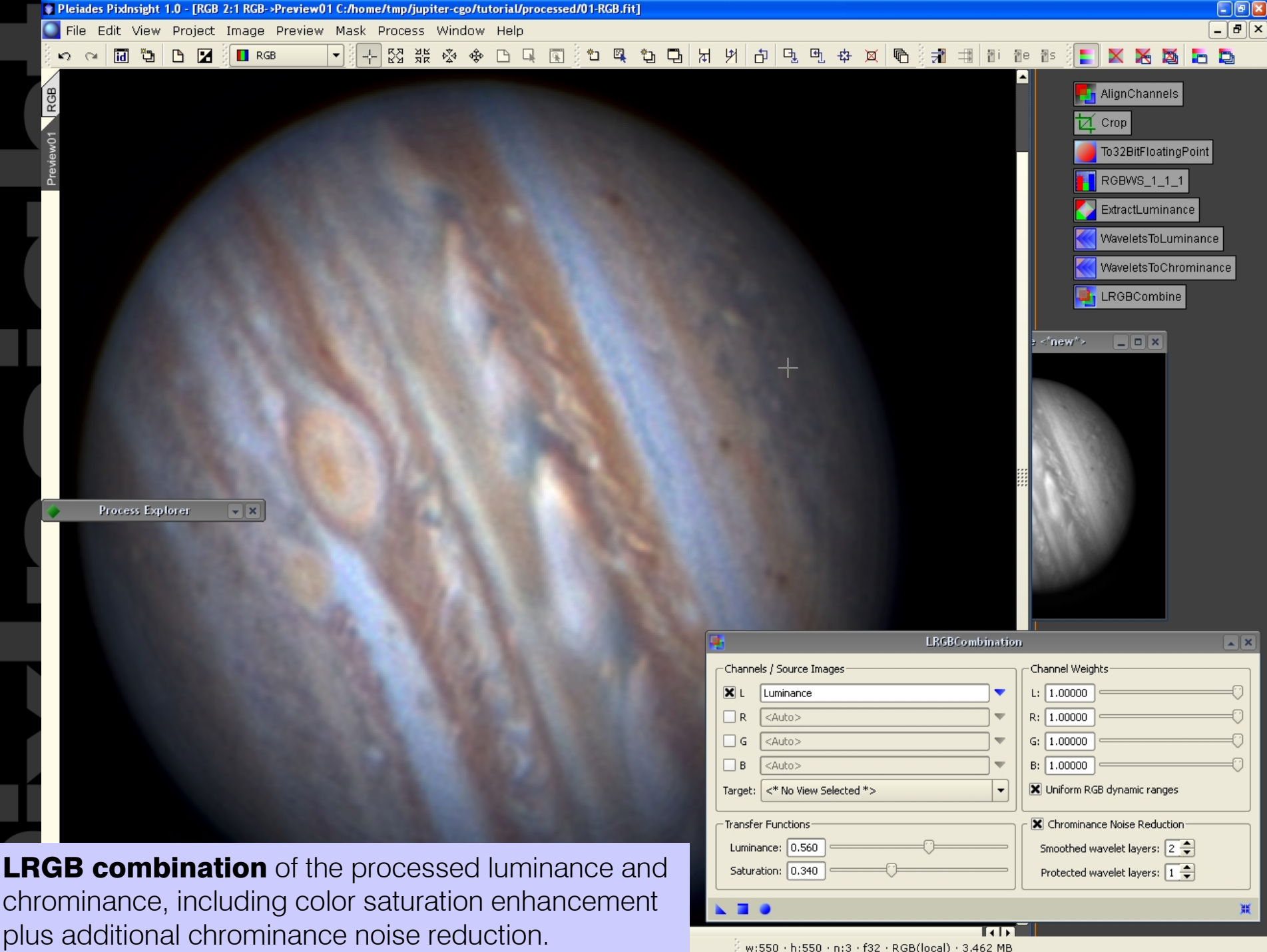

w:550 · h:550 · n:3 · f32 · RGB(local) · 3.462 MB

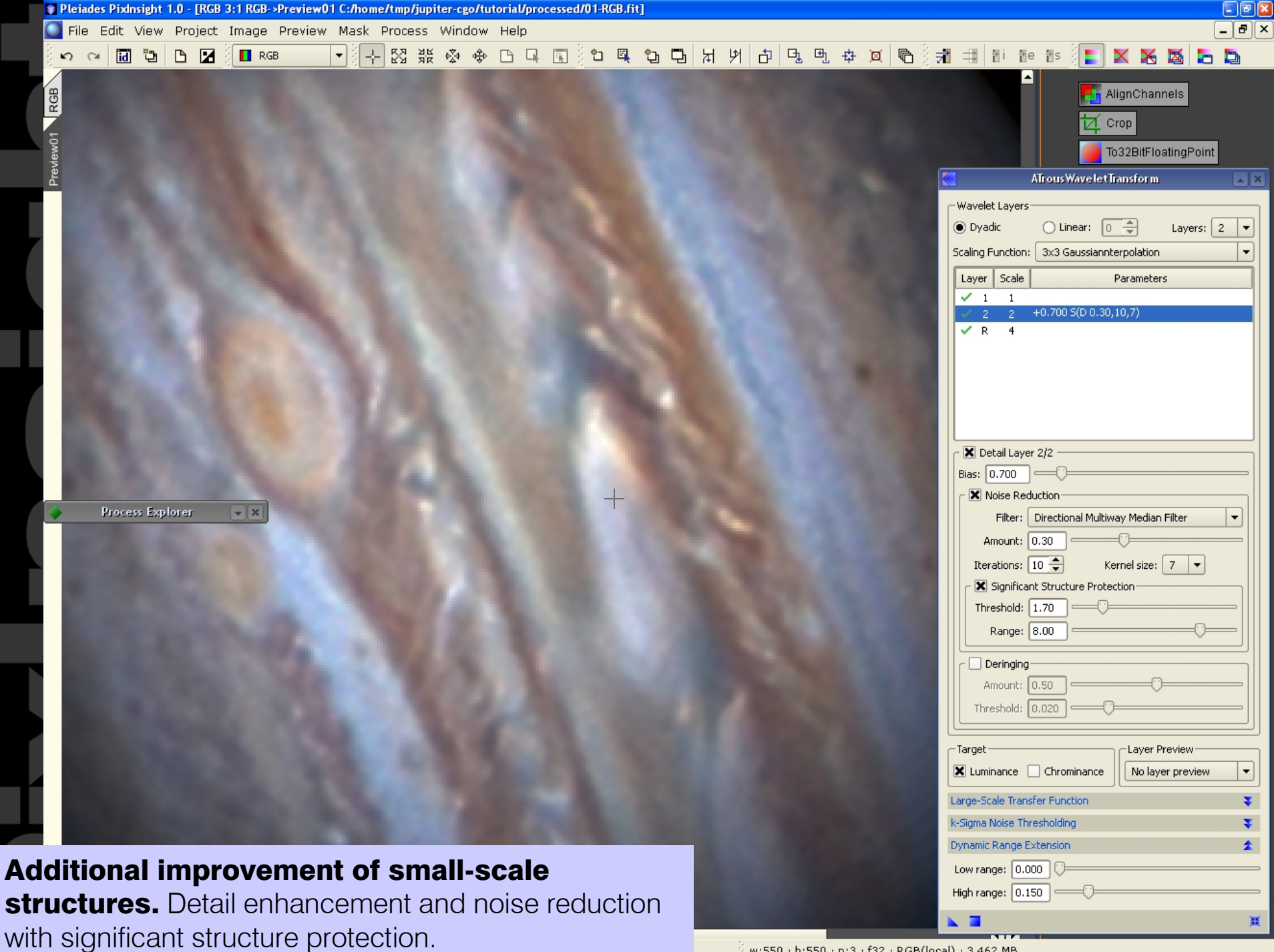

w:550 · h:550 · n:3 · f32 · RGB(local) · 3,462 MB

#### Processing Example M101 CCD Color Image ATrousWaveletTransform / LRGBCombination in PixInsight Standard

Raw M101 image data courtesy of Jim Misti

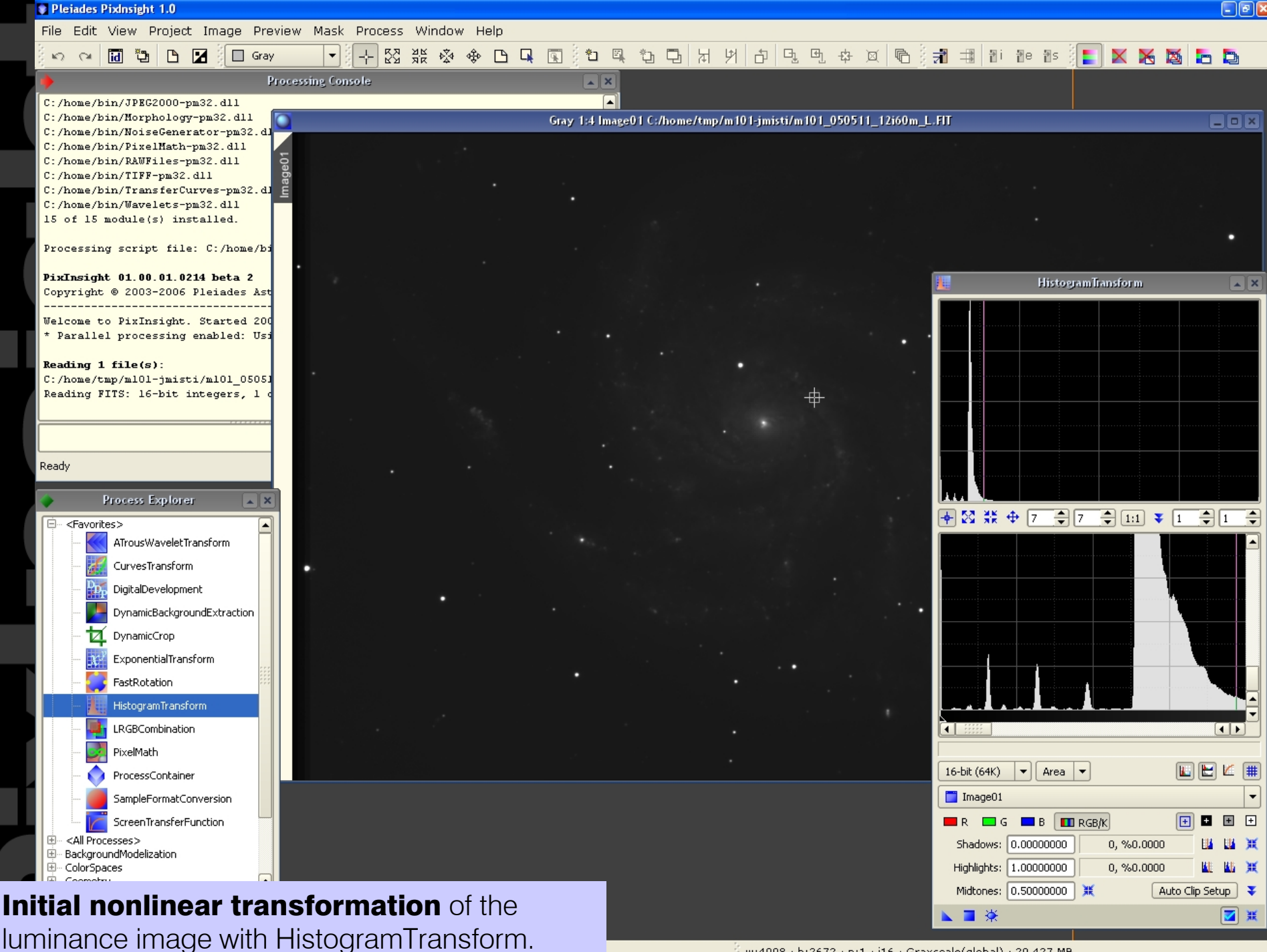

w:4008 · h:2672 · n:1 · i16 · Gravscale(global) · 20.427 MB

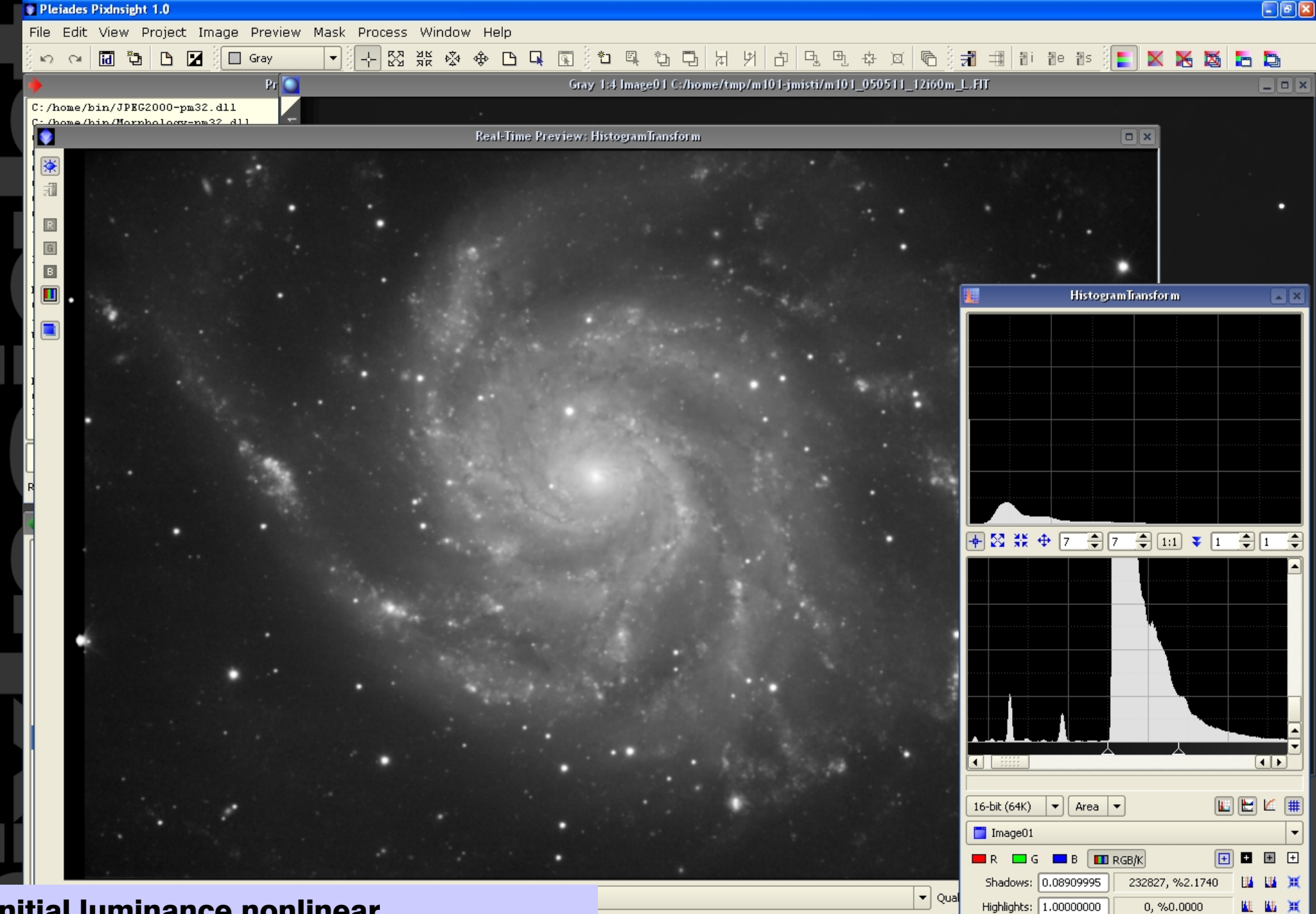

Initial luminance nonlinear transformation. HistogramTransform working on the Real-Time Preview interface.

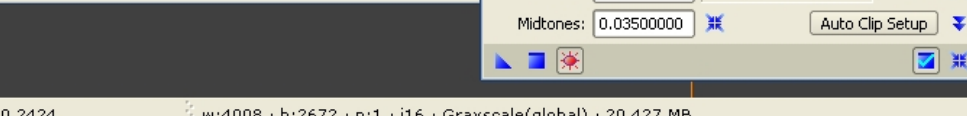

424:0.2424

◙ Ж

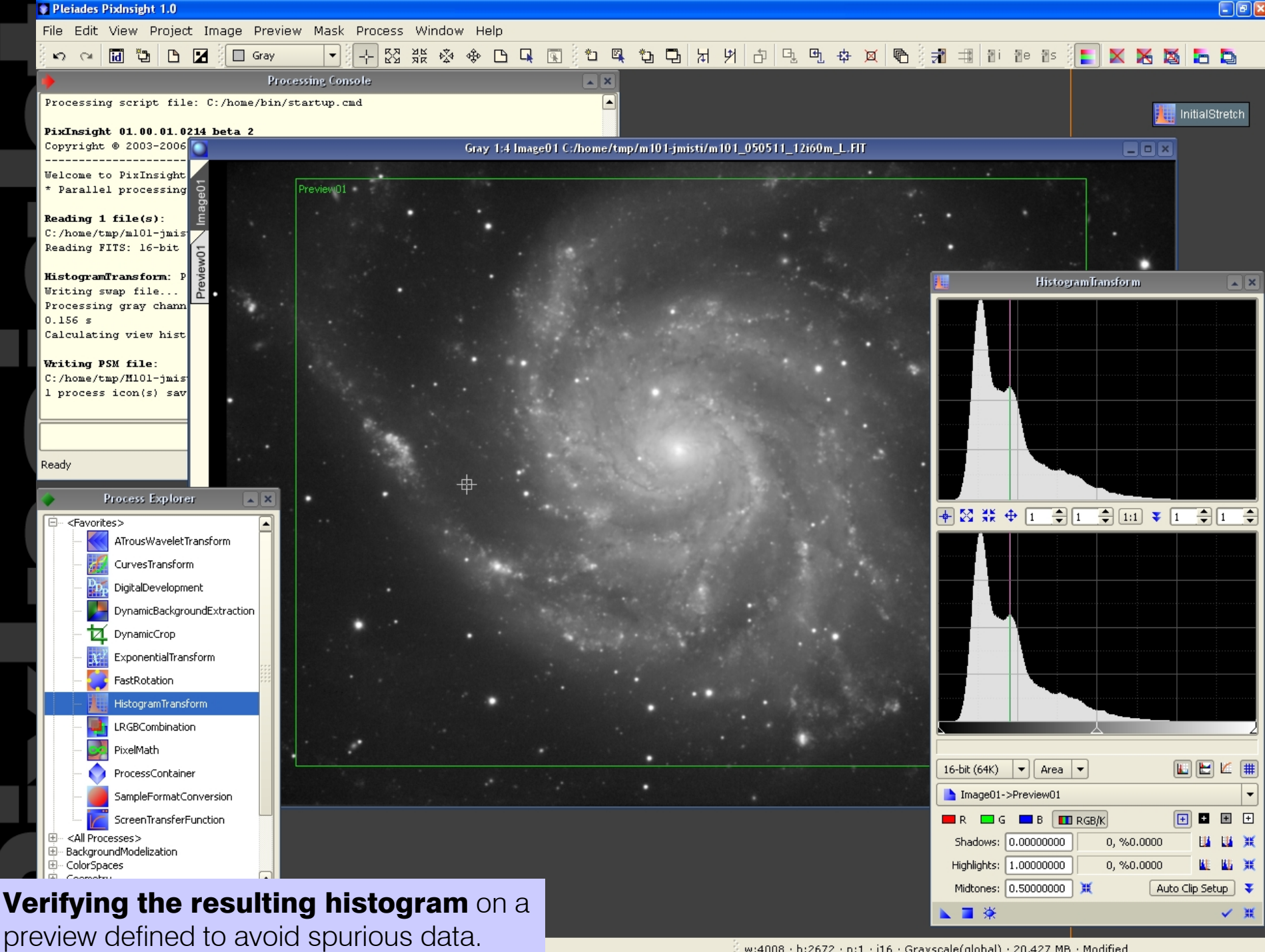

w:4008 · h:2672 · n:1 · i16 · Grayscale(global) · 20.427 MB · Modified

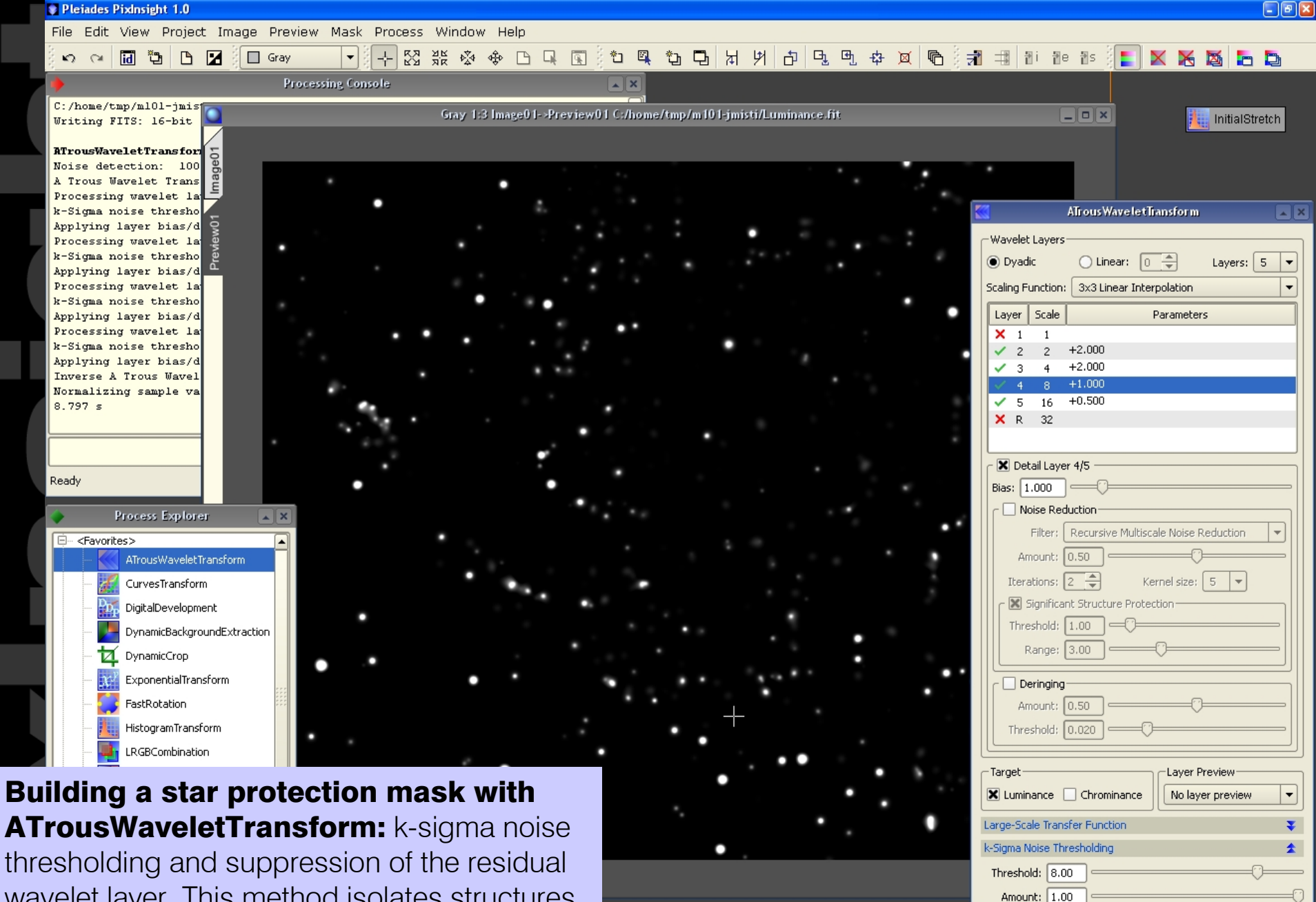

wavelet layer. This method isolates structures within a prescribed range of dimensional scales, independently of the noise.

Dynamic Range Extension

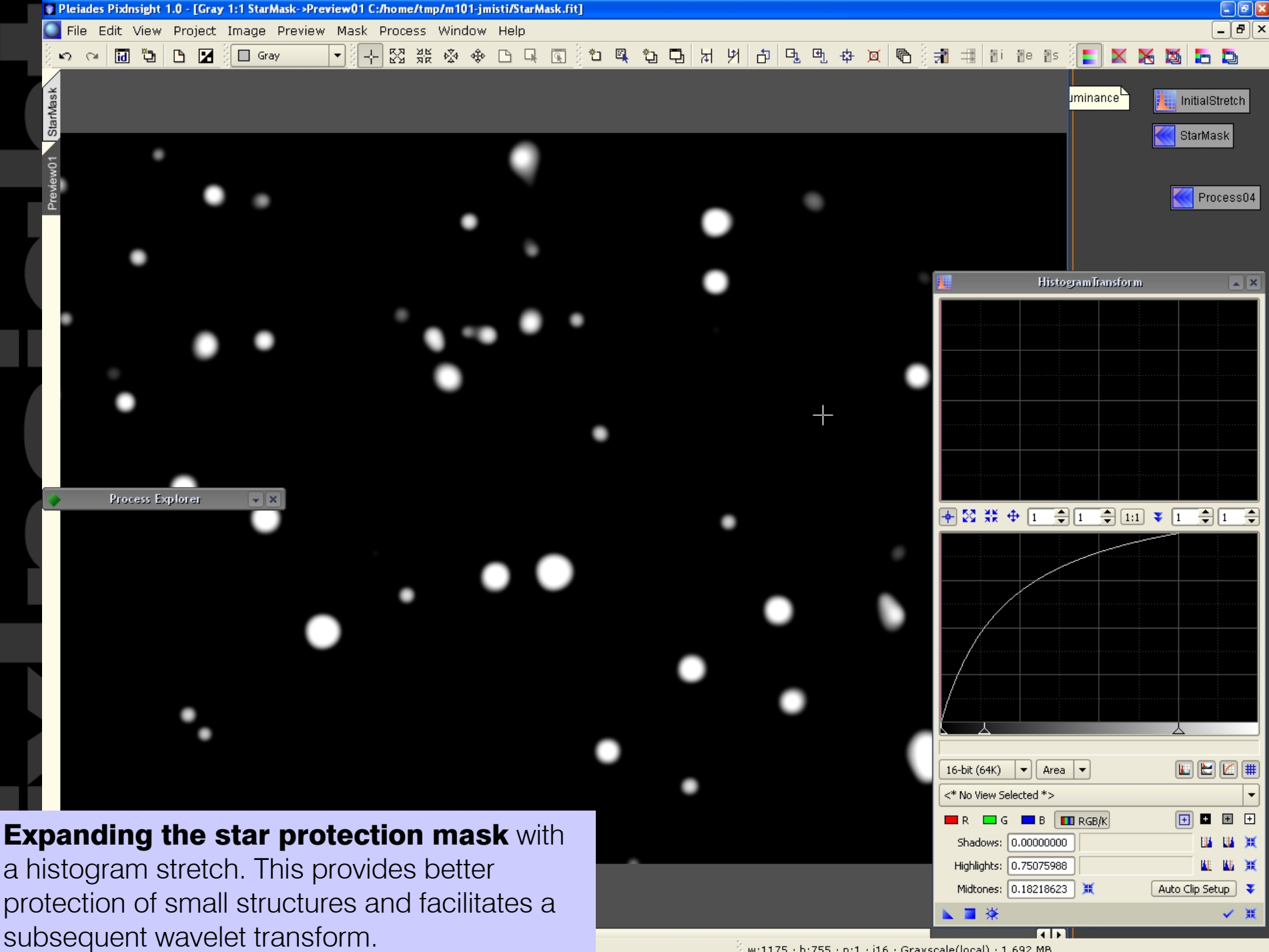

w:1175 · h:755 · n:1 · i16 · Grayscale(local) · 1.692 MB

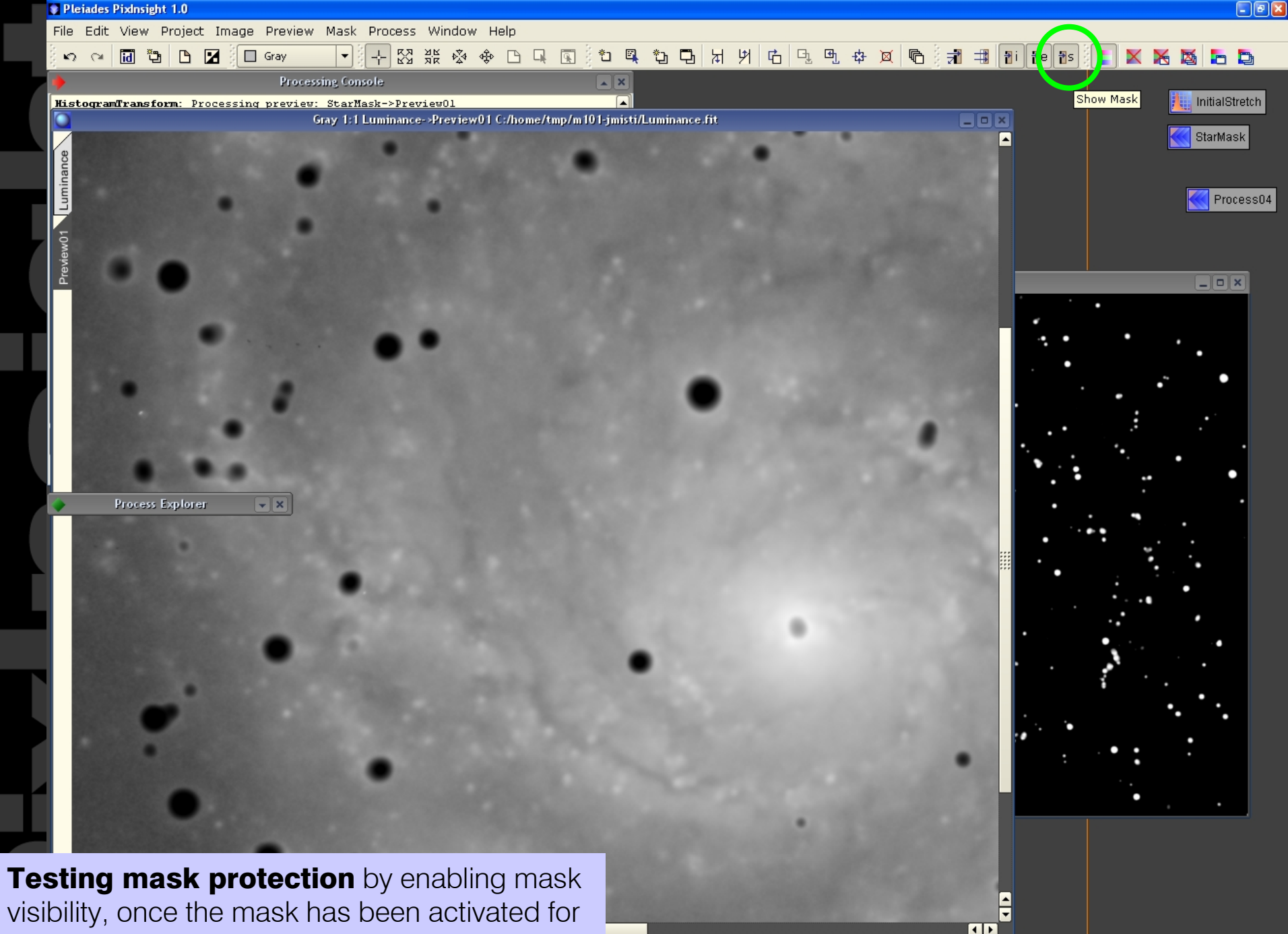

visibility, once the mask has been activated for the stretched luminance image.

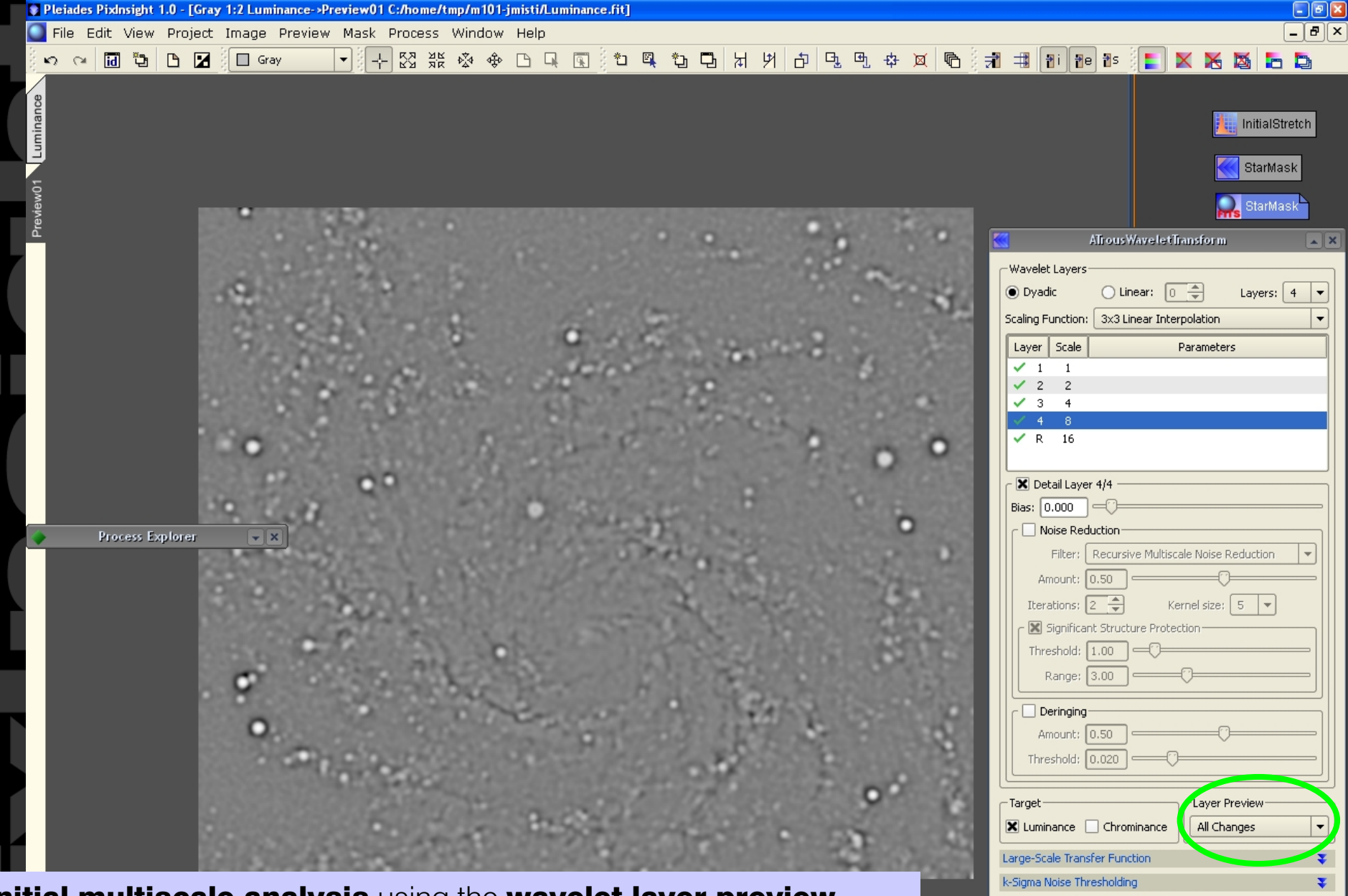

Initial multiscale analysis using the wavelet layer preview functionality of the ATrousWaveletTransform interface. By inspecting individual wavelet layers, significant structures can be identified and a wavelet processing strategy can be designed consistently.

i16 · Grayscale(global) · 3.691 MB · Masked

п

Dynamic Range Extension

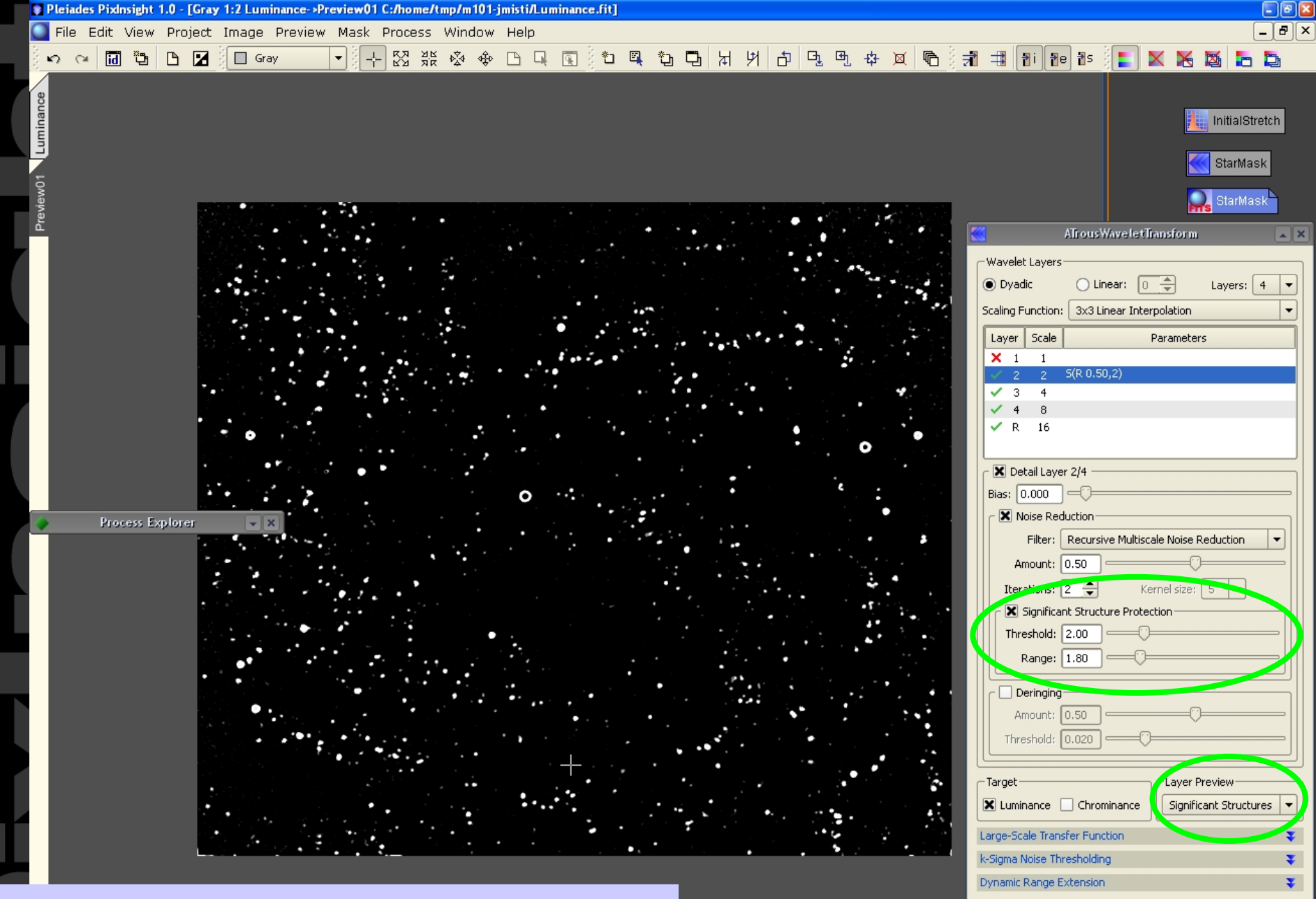

Previewing significant structures for selected wavelet layers allows fine-tuning parameters of the integrated per-layer noise reduction algorithm.

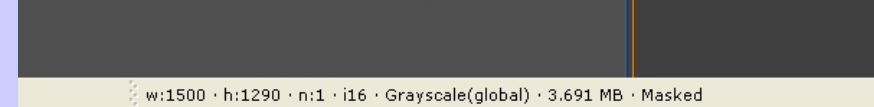

п

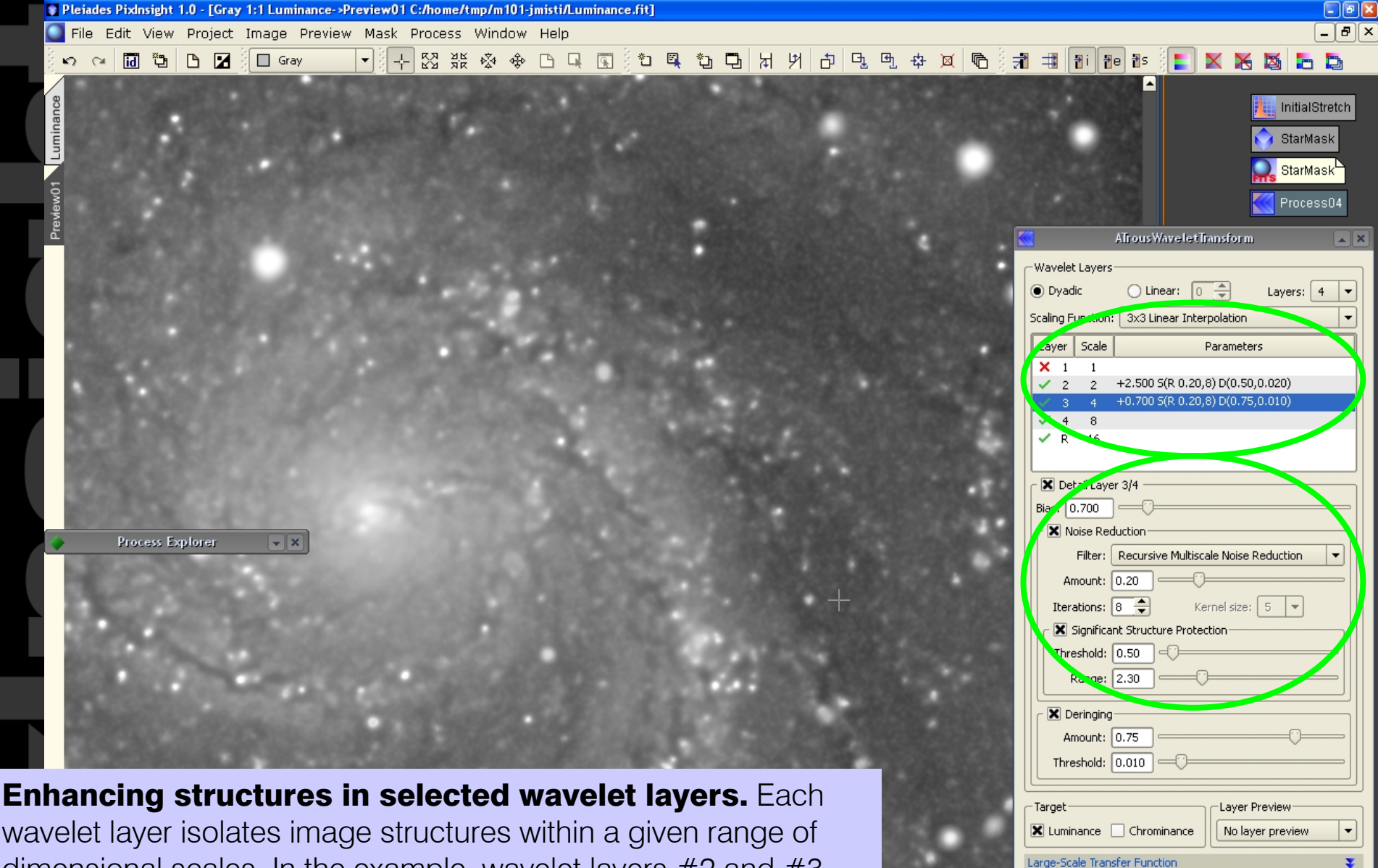

wavelet layer isolates image structures within a given range of dimensional scales. In the example, wavelet layers #2 and #3 (scales of 2 and 4 pixels) are being enhanced by increasing the *Bias* parameter. ATrousWaveletTransform permits a precise adaptation between layer bias and noise reduction parameters. It also includes an efficient deringing algorithm.

1290 · n:1 · i16 · Grayscale(global) · 3.691 MB · Masked

k-Sigma Noise Thresholding Dynamic Range Extension Low range:  $0.000$ High range:  $\boxed{0.120}$  = **Combining an LRGB image** with the LRGBCombination process. Different combine ratios (weights) can be specified for individual RGB channels. The luminance transfer function allows a precise adaptation between luminance and chrominance data. The saturation transfer function permits dramatic color saturation enhancements without affecting color balance (zero hue shifts).

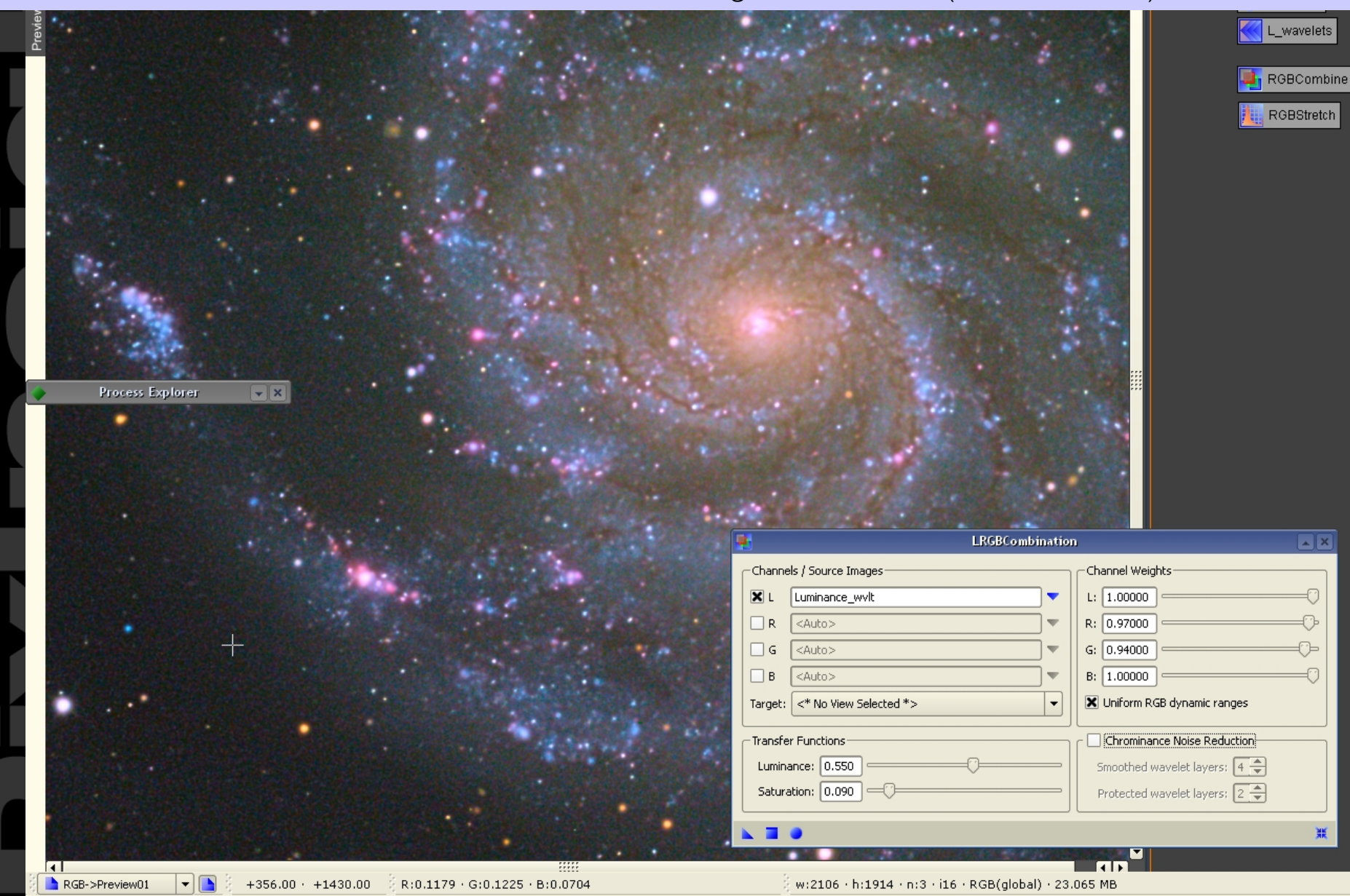

**Defining a strong color saturation increment** with the LRGBCombination process. In this figure, chrominance noise is clearly visible. This problem has been perfectly fixed in our implementation, as the next slide demonstrates.

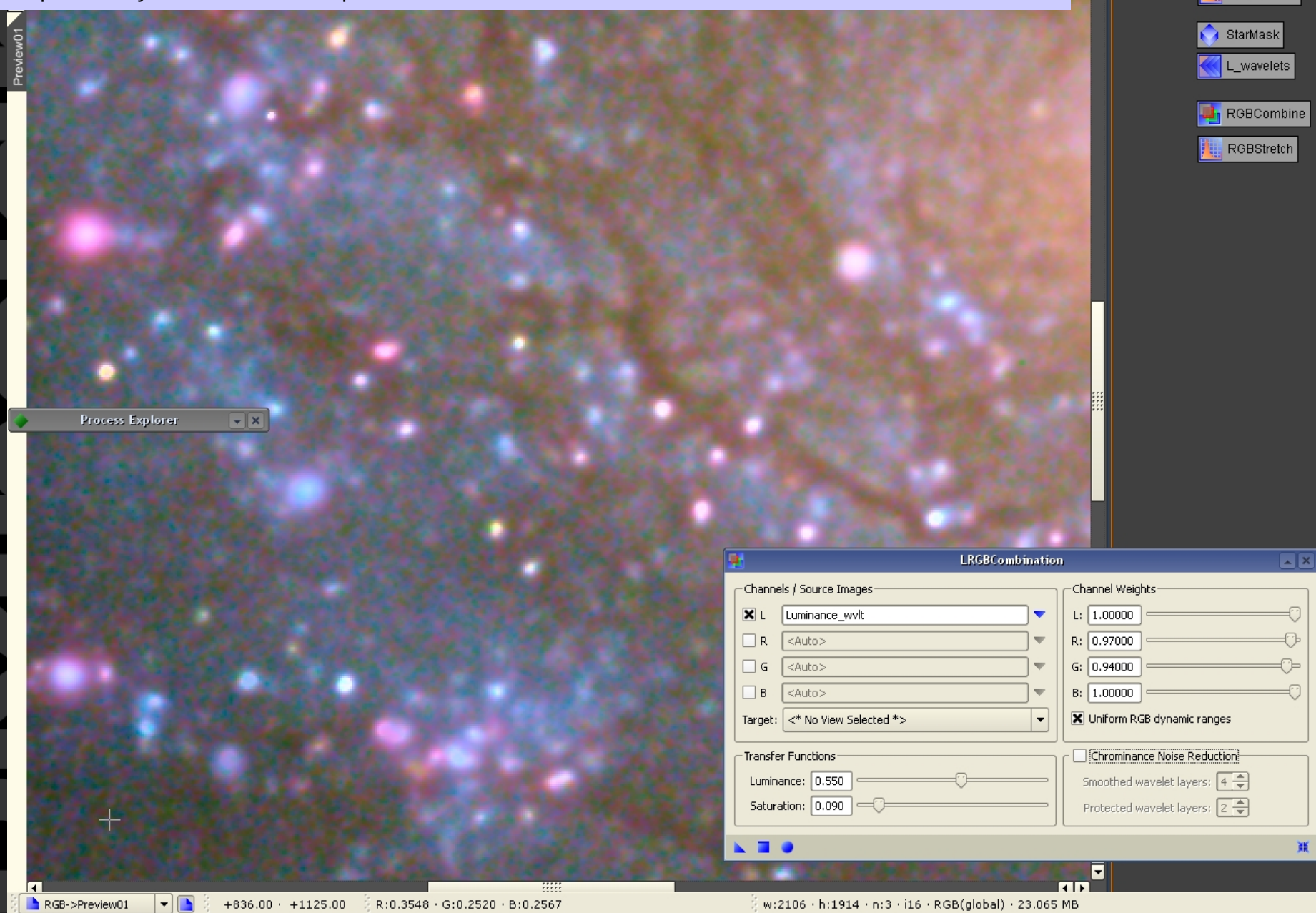

 $\Box$ e $\mathbf{x}$ 

InitialStretch

XXXDD

Ħs

Applying chrominance noise reduction with the LRGBCombination process. Our implementation includes a chrominance-specific, multiscale (wavelets-based) noise reduction algorithm. This algorithm works in tandem with the saturation transfer function. Compare with the previous slide.

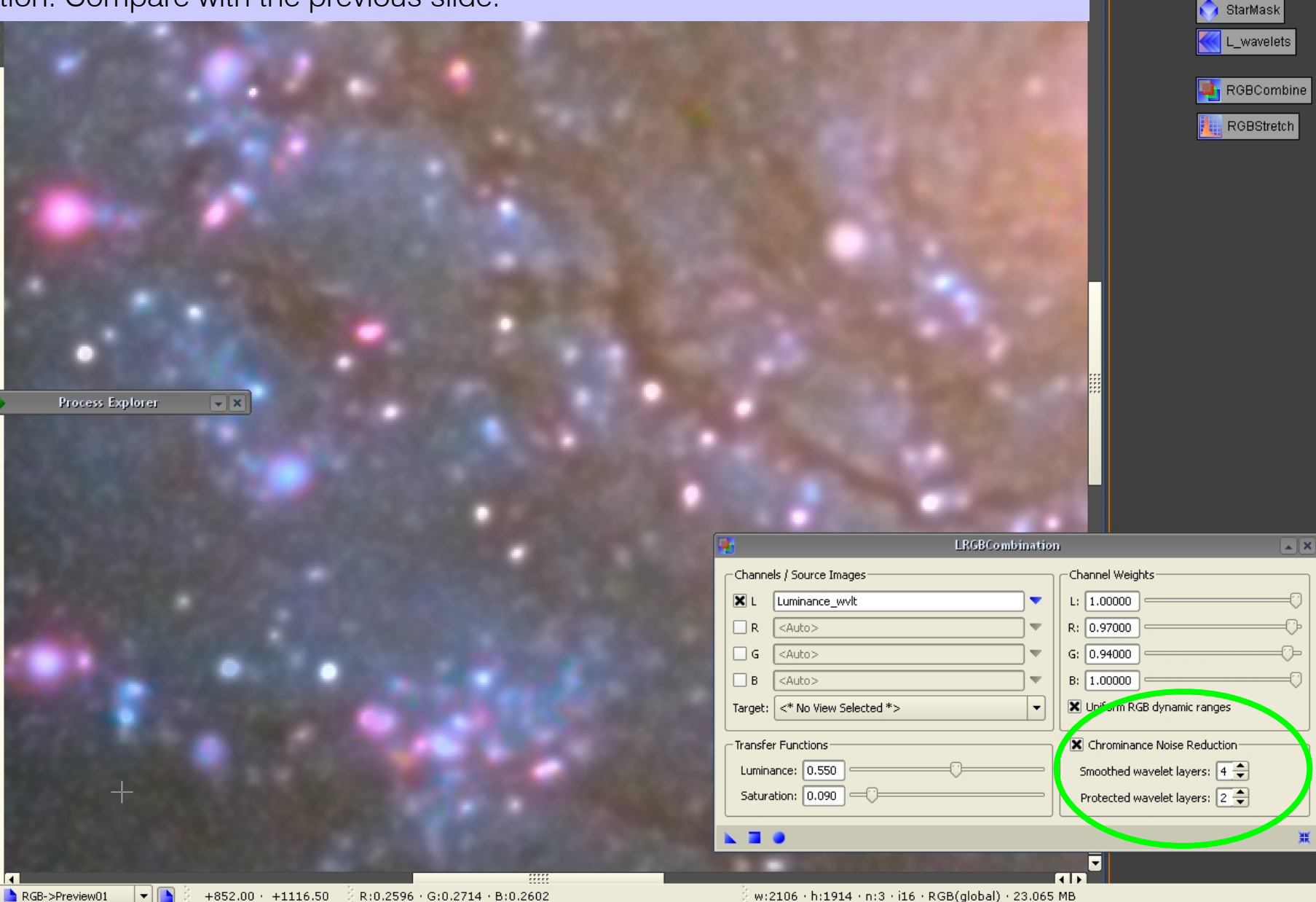

 $\Box$ e $\mathbf{x}$ 

**XXXDDD** 

InitialStretch

**Processed image** after additional color balance and noise reduction.

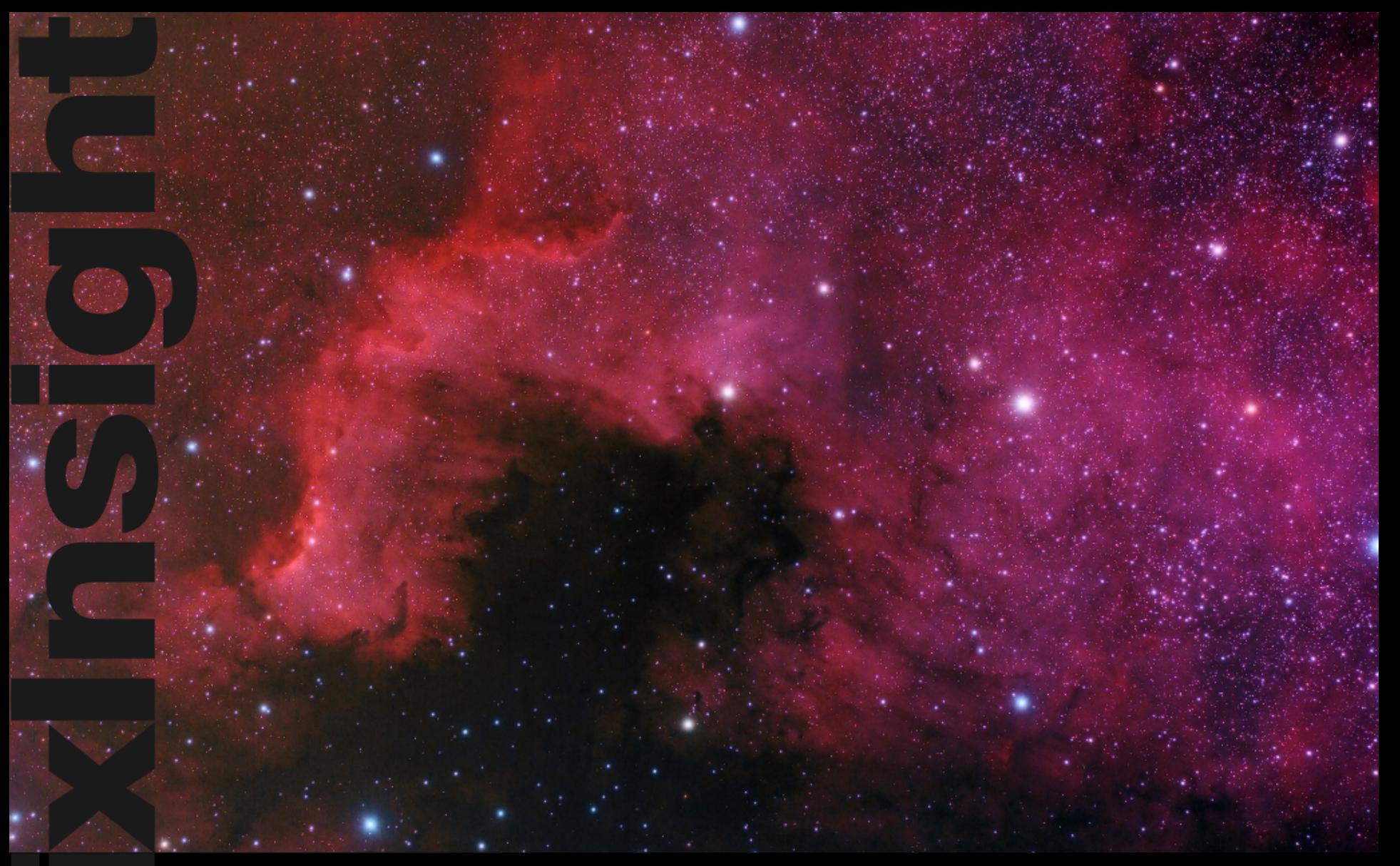

#### Copyright © 2006 Pleiades Software

#### Image Authors

Luc Coiffier / Thomas W. Earle / Christopher Go / José Luis Lamadrid / Carlos Milovic / Jim Misti / Vicent Peris